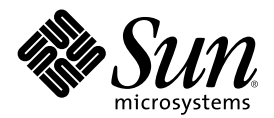

# Aggiornamento delle note su Solaris 8 1/01 (Edizione per piattaforma SPARC)

Sun Microsystems, Inc. 901 San Antonio Road Palo Alto, CA 94303-4900 U.S.A.

N. di parte 806-7202-10 Febbraio 2001

Copyright 2001 Sun Microsystems, Inc. 901 San Antonio Road, Palo Alto, California 94303-4900 U.S.A. All rights reserved.

Questo prodotto o documento è protetto da copyright e viene distribuito sotto licenze che ne limitano l'uso, la copia, la distribuzione e la decompilazione. Nessuna parte di questo prodotto o documento può essere riprodotta in qualunque forma o con qualunque mezzo, senza la previa autorizzazione scritta di Sun e dei suoi eventuali concessori di licenza. Il software di terze parti contenuto in questo prodotto, incluse le tecnologie dei font, è coperto da copyright e distribuito sotto licenza dei fornitori di Sun.

Parti di questo prodotto possono essere derivate dai sistemi Berkeley BSD, distribuiti su licenza dalla University of California. UNIX è un marchio registrato negli Stati Uniti e in altri paesi, distribuito su licenza esclusivamente da X/Open Company, Ltd.

Sun, Sun Microsystems, il logo Sun, docs.sun.com, AnswerBook, AnswerBook2, Java, JDK, DiskSuite, JumpStart, HotJava, Solstice AdminSuite, Solstice AutoClient, SunOS, OpenWindows, XView, JavaSpaces e Solaris sono marchi, marchi registrati o marchi di servizi di Sun Microsystems, Inc. negli Stati Uniti e in altri paesi. Tutti i marchi SPARC sono utilizzati su licenza e sono marchi o marchi registrati di SPARC International, Inc. negli Stati Uniti e in altri paesi. I prodotti con marchio SPARC sono basati su un'architettura sviluppata da Sun Microsystems, Inc. PostScript è un marchio o un marchio registrato di Adobe Systems, Incorporated, registrato in alcune giurisdizioni. Netscape(TM) è un marchio o un marchio registrato di Netscape Communications Corporation. Netscape(TM) Communicator è un marchio o un marchio registrato di Netscape Communications Corporation.

Le interfacce utente grafiche OPEN LOOK e Sun™ sono state sviluppate da Sun Microsystems, Inc. per i suoi utenti e licenziatari. Sun riconosce gli sforzi innovativi di Xerox nella ricerca e lo sviluppo del concetto di interfaccia visiva o grafica per l'industria informatica. Sun<br>è titolare di una licenza non esclusiva di Xerox per la GUI Xerox; tale lic LOOK e che sono conformi agli accordi stipulati con Sun.

Acquisizioni federali: Gli acquisti di software commerciale da parte di rappresentanti governativi sono soggetti ai termini e alle condizioni standard delle licenze.

QUESTA PUBBLICAZIONE VIENE FORNITA SENZA GARANZIE DI ALCUN TIPO, NÉ ESPLICITE NÉ IMPLICITE, INCLUSE, MA SENZA LIMITAZIONE, LE GARANZIE IMPLICITE DI COMMERCIABILITÀ, IDONEITÀ AD UN DETERMINATO SCOPO, O NON VIOLAZIONE, FATTA ECCEZIONE PER LE GARANZIE PREVISTE DALLA LEGGE.

Copyright 2001 Sun Microsystems, Inc. 901 San Antonio Road, Palo Alto, Californie 94303-4900 Etats-Unis. Tous droits réservés.

Ce produit ou document est protégé par un copyright et distribué avec des licences qui en restreignent l'utilisation, la copie, la distribution, et la décompilation. Aucune partie de ce produit ou document ne peut être reproduite sous aucune forme, par quelque moyen que ce soit, sans l'autorisation préalable et écrite de Sun et de ses bailleurs de licence, s'il y en a. Le logiciel détenu par des tiers, et qui comprend la technologie relative aux polices de caractères, est protégé par un copyright et licencié par des fournisseurs de Sun.

Des parties de ce produit pourront être dérivées du système Berkeley BSD licenciés par l'Université de Californie. UNIX est une marque déposée aux Etats-Unis et dans d'autres pays et licenciée exclusivement par X/Open Company, Ltd.

Sun, Sun Microsystems, le logo Sun, docs.sun.com, AnswerBook, AnswerBook2, Java, JDK, DiskSuite, JumpStart, HotJava, Solstice AdminSuite, Solstice AutoClient, SunOS, OpenWindows, XView, Solaris, JavaSpaces et Solaris sont des marques de fabrique ou des marques déposées, ou marques de service, de Sun Microsystems, Inc. aux Etats-Unis et dans d'autres pays. Toutes les marques SPARC sont utilisées sous licence et sont des marques de fabrique ou des marques déposées de SPARC International, Inc. aux Etats-Unis et dans d'autres pays. Les produits portant les marques SPARC sont basés sur une architecture développée par Sun Microsystems, Inc.PostScript est une marque de fabrique d'Adobe Systems, Incorporated, laquelle pourrait é'tre déposée dans certaines juridictions.Netscape Navigator est une marque de Netscape Communications Corporation. Netscape est une marque de Netscape Communications Corporation aux Etats-Unis et dans d'autres pays. in the United States and other countries.

L'interface d'utilisation graphique OPEN LOOK et Sun™ a été développée par Sun Microsystems, Inc. pour ses utilisateurs et licenciés.<br>Sun reconnaît les efforts de pionniers de Xerox pour la recherche et le développement d graphique pour l'industrie de l'informatique. Sun détient une licence non exclusive de Xerox sur l'interface d'utilisation graphique Xerox, cette licence couvrant également les licenciés de Sun qui mettent en place l'interface d'utilisation graphique OPEN LOOK et qui en outre se conforment aux licences écrites de Sun.

CETTE PUBLICATION EST FOURNIE "EN L'ETAT" ET AUCUNE GARANTIE, EXPRESSE OU IMPLICITE, N'EST ACCORDEE, Y COMPRIS DES GARANTIES CONCERNANT LA VALEUR MARCHANDE, L'APTITUDE DE LA PUBLICATION A REPONDRE A UNE UTILISATION PARTICULIERE, OU LE FAIT QU'ELLE NE SOIT PAS CONTREFAISANTE DE PRODUIT DE TIERS. CE DENI DE GARANTIE NE S'APPLIQUERAIT PAS, DANS LA MESURE OU IL SERAIT TENU JURIDIQUEMENT NUL ET NON AVENU.

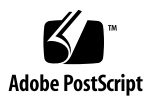

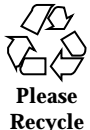

### Indice

**Prefazione 11**

#### **1. Problemi di installazione 13**

Problemi di identificazione del sistema 13

I tool di identificazione del sistema non verificano il name server (4265363) 13

Problemi di Solaris Web Start 3.0 da considerare prima di usare il CD di installazione di Solaris 8 14

Non è possibile specificare un'interfaccia di rete alternativa durante l'identificazione del sistema su un gateway di rete (4302896) 14

Fattori da considerare prima di installare Solaris 8 15

Nuovo meccanismo per l'installazione delle versioni locali 15

Problemi che si verificano durante l'installazione interattiva dal CD "Solaris 8 1 of 2" 16

La barra di avanzamento dell'installazione non è precisa (1266156) 16

Messaggi di avvertimento durante la creazione di un file system (4189127) 16

Nell'installazione JumpStart personalizzata, non viene richiesto il CD "Solaris 8 Software 2 of 2" (4304912) 17

Aggiornamento 18

Il paging delle priorità non è più necessario con la nuova architettura della cache di Solaris 8 18

Problemi di installazione che si verificano durante l'aggiornamento 18

Aggiornamento di server e client diskless (4363078) 18

Aggiornamento del data store JavaSpaces per prevenire perdite di dati WBEM (4365035) 19

Il CDE della versione Solaris 2.5.1 viene reso inattivo se era stato installato in una posizione diversa da quella predefinita e si esegue un aggiornamento a Solaris 8 (4260819) 20

Se si esegue un aggiornamento da un sistema con Solaris 7 e Web-Based Enterprise Management (WBEM) 1.0 a Solaris 8, WBEM 2.0 non funziona correttamente (4274920) 21

SUNWeeudt non viene installato completamente durante l'aggiornamento (4304305) 21

Durante l'aggiornamento da Solaris 2.6 o Solaris 7, vengono installati alcuni package a 64 bit non necessari (4323398) 22

Problemi di Solaris a 64 bit 23

I sistemi Sun UltraSPARC (sun4u) possono richiedere un aggiornamento della flash PROM 23

Problemi di localizzazione 24

La schermata di personalizzazione non è tradotta nelle versioni locali francese e tedesca (4368056) 24

La versione locale turca non viene installata dal CD "Solaris 8 1 of 2" (4359095) 24

Messaggi di errore durante l'aggiornamento delle versioni europee (4230247, 4225787) 24

Versione locale svedese: le finestre di dialogo che compaiono durante l'installazione non sono localizzate (4300655) 25

Nelle versioni locali francese e italiana, durante la procedura di installazione guidata può comparire il simbolo {0} invece del titolo del CD (4302549) 26

La versione Motif di suninstall non viene eseguita nelle versioni locali de\_AT.ISO8859-15 e fr\_BE.ISO8859-15 (4305420) 26

Versione locale tedesca: i pulsanti Aggiungi e Annulla della schermata di informazioni sul chiosco del proxy appaiono indefiniti (4306260) 26

#### **2. Problemi di esecuzione di Solaris 27**

Problemi di sicurezza 28

csh crea tmpfiles prevedibili per gli "here documents" (4384080) 28

Problemi dei client diskless 28

Impossibile creare un client diskless su un server multi-homed usando smdiskless (4390236) 28

Common Desktop Environment (CDE) 30

Compilazione di programmi Motif nell'ambiente operativo Solaris 8 30

Problemi del Common Desktop Environment 31

La gestione dei volumi non riesce ad attivare il CDROM (4355643) 31

Il File Manager di OpenWindows non attiva i dischetti (4329368) 32

La Sincronizzazione PDA non elimina l'ultimo elemento dal desktop (4260435) 33

La Sincronizzazione PDA non supporta lo scambio dei dati con un dispositivo PDA multibyte internazionalizzato (4263814) 34

Amministrazione del sistema 34

Messaggio di errore di rcm\_daemon (4386436) 34

La Guida contiene alcuni file obsoleti (4339515) 34

L'aggiunta di dati con WBEM genera un errore CIM\_ERR\_LOW\_ON\_MEMORY (4312409) 34

Il gestore di oggetti CIM WBEM si interrompe quando vengono richieste istanze Solaris\_FileSystem (4301275) 35

Problemi di Solaris a 64 bit 36

Collegamento simbolico mancante in SUNWcsxu (4391527) 36

Problemi della configurazione hardware 37

I sistemi con una quantità limitata di memoria collegati a più dispositivi USB generano un errore "panic" durante il boot (4359440) 37

Esecuzione di Java 37

Supporto di Java Plug-in 37

Problemi di esecuzione di Java 38

libjvm.so non funziona correttamente quando si utilizza dlopen (4270715) 38

Problemi di AnswerBook2 38

ab2admin genera un errore di comando non riuscito anche se il comando è stato eseguito correttamente (4242577) 38

Lo script ab2cd visualizza un messaggio di errore sbagliato (4256516) 38

Localizzazione 39

Stampa dalle versioni locali non-ISO8859-1 con l'utility Font Downloader 39

Problemi di localizzazione 39

kkcv.sh crea un file core nella versione giapponese (4394340) 39

Tool non presenti nelle Solaris Management Console (SMC) europee (4391812) 40

La Guida contestuale di SMC non è localizzata (4391781, 4389039) 40

Il simbolo dell'euro non è disponibile nelle versioni locali UTF-8 (4363812) 40

L'avvio di un'applicazione Java da una versione locale UTF-8 genera messaggi di avvertimento (4342801) 41

Alcuni caratteri greci non sono disponibili nel CDE (4179411) 41

Nelle versioni locali parziali, i caratteri estesi inseriti nell'Agenda non vengono stampati (4285729) 41

La funzione di "taglia e incolla" non funziona tra le versioni locali araba e inglese UTF-8 (4287746) 41

Il menu Extra del CDE non è disponibile per le versioni locali europee (4298547) 42

CTL non è supportato nella versione locale giapponese e nelle versioni locali asiatiche UTF-8 (4300239) 42

Alcune schermate dell'applicazione Smart Card non sono localizzate (4304495) 43

Nella versione locale greca di Solstice AdminTool, non è possibile aggiungere, rimuovere o modificare gli utenti (4302983) 43

Nella versione italiana dell'utility Font Downloader, i pulsanti Aggiungi e Annulla non sono visualizzati correttamente (4303549) 43

Caratteri arabi mancanti e incompatibilità tra la tastiera araba Sun e la tastiera araba Microsoft (4303879) 44

Messaggi non localizzati nell'applicazione SEAM (4306619) 44

Il simbolo dell'euro non è supportato adeguatamente nelle versioni locali UTF-8 e nella versione locale greca (4306958, 4305075) 45

Nelle versioni locali europee UTF-8, la funzione di ordinamento non funziona correttamente (4307314) 45

#### **3. Ultimi aggiornamenti 47**

Supporto dei client diskless 47

Supporto del kernel PIM 47

Configurazione dei percorsi di ricerca runtime 48

#### **4. Prodotti software non più supportati 49**

Release corrente 49

Browser HotJava 49

Solaris Java Development Kit: interfaccia JNI 1.0 49

Solstice AdminSuite 2.3/AutoClient 2.1 50

Tecnologia dei font F3 50

XGL 50

Tipo paddr\_t derivato 50

Modifica delle API per i dati degli account utente 50

Programma di identificazione del sistema sysidnis(1M) 51

Sistemi Sun4c 51

SPARCstation Voyager 52

SPARC Xterminal 1 52

Release future 52

Utility sendmail 52

Server AnswerBook2 52

Fusi orari GMT 52

Solstice AdminTool 54

Solstice Enterprise Agents 54

XIL 54

Libreria client LDAP (Lightweight Directory Access Protocol) 55

JDK 1.1.x e JRE 1.1.x 55 SUNWrdm 55 Utility crash(1M) 55 Client Kerberos versione 4 56 Sintassi dei watchpoint e dei modificatori delle mappe adb(1) 56 Toolkit OpenWindows per sviluppatori 56 Ambiente OpenWindows per gli utenti 57 Librerie e comandi di Federated Naming Service (FNS)/XFN 57 Comando ipcs(1) di Solaris 57 Opzione sendmail −AutoRebuildAliases 57 Server sun4d 57

**5. Problemi relativi alla documentazione 59**

Errori nella documentazione 59

Sezione "Drivers for Network Devices" in *Solaris 8 Software Developer Supplement* (4398700) 59

Elenco delle nuove funzioni (4389948) 60

*Manuale utente del CDE* in AnswerBook2 (4356456) 60

Collezione della Guida di AnswerBook2 60

Sezione "Comandi per il backup completo" in *Guida all'installazione di Solaris 8 (Edizione per piattaforma SPARC)* 60

Sezione "IPv6 Header Format" in *System Administration Guide, Volume 3* 61

Sezione "Priority Values" in *System Administration Guide, Volume 3* 61

Sezione "Implementing IPsec" in *System Administration Guide, Volume 3* 62

Sezione "NFS Parameters for the nfs Module" in *System Administration Guide, Volume 3* (4299091) 62

Sezione "NFS Parameters for the nfs Module" in *System Administration Guide, Volume 3* (4299091) 63

Sezione "NFS Parameters for rpcsec Parameters" in *System Administration Guide, Volume 3* (4299091) 63

Sezioni "Mobile IP Mobility Agent Status" e "Displaying Mobility Agent Status"del manuale *Mobile IP Administration Guide* 63

Sezioni "Managing Mobile IP" e "Deploying Mobile IP"del manuale *Mobile IP Administration Guide* 64

Procedura "To Create a Boot Server on a Subnet", sezione "Creating an Install Server and a Boot Server" in *Solaris 8 Advanced Installation Guide* (4327931) 64

#### **6. CERT Advisory 65**

#### **A. Elenco delle patch 71**

Elenco delle patch 71

### Prefazione

L'Aggiornamento delle note su Solaris<sup>TM</sup> 8 1/01 (Edizione per piattaforma SPARC<sup>TM</sup>) contiene una descrizione dettagliata dei problemi relativi all'installazione e altre informazioni rese note poco prima del rilascio dell'ambiente operativo Solaris 8 1/01.

**Nota -** Il contenuto di questo documento si riferisce alla piattaforma SPARC. Inoltre, se non specificato diversamente, si riferisce sia agli spazi di indirizzamento a 64 bit che a quelli a 32 bit.

### A chi è destinato questo documento

Queste note sono destinate agli utenti e agli amministratori di sistema che debbano installare e utilizzare l'ambiente operativo Solaris 8 1/01.

### Altri manuali

Per l'installazione di Solaris può essere utile la consultazione dei seguenti manuali:

- Scheda *Iniziate da qui* di Solaris 8
- *Guida all'installazione di Solaris 8 (Edizione per piattaforma SPARC)*
- *Solaris 8 Advanced Installation Guide*
- *Supplemento sull'installazione di Solaris 8*
- $\blacksquare$  Le note sul prodotto Solaris 8 1/01 sono disponibili:
- Nella Collezione di documenti su Solaris 8  $1/01$  presente sul CD Solaris 8  $1/01$ Documentation
- Nella documentazione stampata del prodotto (solo per i problemi di installazione)
- Sul sito http://docs.sun.com (dove vengono pubblicate le informazioni più aggiornate)
- *Solaris 8 System Administration Supplement*

La documentazione di Solaris è disponibile sul CD Solaris 8 1/01 Documentation fornito insieme al prodotto.

Per alcune configurazioni hardware, l'installazione di Solaris richiede procedure particolari. In questi casi, consultare la documentazione aggiuntiva fornita dal produttore del sistema.

### Come ordinare i documenti Sun

La libreria Internet Fatbrain.com distribuisce la documentazione sui prodotti di Sun Microsystems, Inc.

Per ricevere l'elenco dei documenti e informazioni sulle modalità di ordinazione, accedere al Sun Documentation Center sul sito di Fatbrain.com, all'indirizzo http:/ /www1.fatbrain.com/documentation/sun.

### Accesso alla documentazione Sun in linea

Il sito Web docs.sun.com<sup>SM</sup> permette di accedere alla documentazione tecnica di Sun in linea. È possibile consultare l'intero archivio oppure ricercare un titolo o un argomento specifico. L'indirizzo del sito è http://docs.sun.com.

### Problemi di installazione

In questo capitolo sono descritti i problemi relativi all'installazione dell'ambiente operativo Solaris 8 1/01.

La descrizione dei problemi di installazione con gli identificativi riportati qui di seguito è stata aggiunta dopo la pubblicazione del presente documento sul CD della documentazione di Solaris 8 1/01 e nel chiosco di installazione del CD di installazione di Solaris 8 1/01.

**ID 4368056** 

**Nota -** Il nome di questo prodotto è Solaris 8 1/01, ma in alcuni percorsi o parti di codice possono comparire le diciture Solaris 2.8 o SunOSTM 5.8. Usare sempre il codice e i percorsi nella forma riportata.

### Problemi di identificazione del sistema I tool di identificazione del sistema non verificano il name server (4265363)

Se si configura il servizio di denominazione NIS+, NIS o DNS su un sistema residente in una sottorete differente da quella del name server e il router non invia pacchetti verso quest'ultimo, i tool di identificazione del sistema non riescono a verificare il name server.

Se si sceglie il servizio di denominazione DNS, il programma di installazione propone di accettare i dati non verificati e di continuare. Se si sceglie il servizio di denominazione NIS+ o NIS, l'identificazione del sistema non può continuare senza verifica e non è possibile configurare il servizio di denominazione durante l'installazione.

**Soluzione:** Scegliere una delle soluzioni seguenti.

1. Se l'installazione viene eseguita con un'interfaccia grafica, aprire una finestra di terminale e usare il seguente comando per aggiungere un router:

**# route add default** *<indirizzo\_ip\_del\_router>*

2. Se l'installazione viene eseguita dalla riga di comando, scegliere nameservice = none. Al termine dell'installazione, creare il file /etc/defaultrouter ed eseguire sys-unconfig.

## Problemi di Solaris Web Start 3.0 da considerare prima di usare il CD di installazione di Solaris 8

### Non è possibile specificare un'interfaccia di rete alternativa durante l'identificazione del sistema su un gateway di rete (4302896)

I gateway di rete vengono usati per le comunicazioni con altre reti. Un gateway contiene più interfacce di rete, ognuna delle quali si collega a una rete differente.

Se si utilizza il CD di installazione di Solaris 8 1/01 su un sistema utilizzato come gateway, Solaris Web Start 3.0 utilizza l'interfaccia di rete primaria per acquisire le informazioni sul sistema. Non è possibile impostare l'utilizzo di un'interfaccia di rete alternativa ai fini dell'identificazione del sistema.

**Soluzione:** Per specificare un'altra interfaccia per l'acquisizione delle informazioni sul sistema, usare uno dei metodi seguenti.

- Creare un file sysidcfg che specifichi l'interfaccia di rete da usare durante l'identificazione del sistema. Per informazioni sulla creazione e la modifica del file sysidcfg, vedere la sezione "Guidelines for Preconfiguring With the sysidcfg File" in *Solaris 8 Advanced Installation Guide* e la pagina man sysidcfq(4).
- Usare il CD "Solaris 8 1/01 Software 1 of 2" per avviare un'installazione interattiva di Solaris 8 1/01. Specificare che il sistema è collegato a una rete e quindi selezionare l'interfaccia di rete alternativa da utilizzare per l'identificazione del sistema.

## Fattori da considerare prima di installare Solaris 8

### Nuovo meccanismo per l'installazione delle versioni locali

Nell'ambiente operativo Solaris 8 la procedura di installazione delle versioni locali è stata modificata. In Solaris 2.51, 2.6 e 7, il livello di supporto installato per le versioni locali dipendeva dal cluster software selezionato. Solaris 8 include una nuova interfaccia di installazione che permette di selezionare le regioni geografiche per cui è richiesto il supporto. Questo permette di personalizzare la configurazione del sistema durante l'installazione di Solaris 8 in misura maggiore rispetto a Solaris 2.5.1, 2.6 e 7.

Occorre prestare particolare attenzione alle seguenti regole:

- Le versioni locali da installare devono essere selezionate durante l'installazione iniziale, nella schermata "Selezione della regione geografica". Le uniche versioni locali che vengono installate automaticamente sono C (POSIX locale) e en\_US.UTF-8 (Unicode).
- Quando si esegue un aggiornamento da una release precedente, alcune delle versioni locali vengono selezionate automaticamente, a seconda delle versioni locali disponibili sul sistema da aggiornare. Si noti che le versioni inglese, francese, tedesca, italiana, spagnola e svedese erano sempre presenti negli ambienti operativi Solaris 2.5.1, 2.6 e 7.
- Le versioni locali Unicode (UTF-8) dispongono di una funzione che consente l'inserimento del testo in più lingue. Poiché queste versioni locali utilizzano, per le lingue asiatiche, i metodi di inserimento forniti con le singole versioni locali, è necessario installare le versioni locali asiatiche che si desidera utilizzare.

### Problemi che si verificano durante l'installazione interattiva dal CD "Solaris 8 1 of 2"

### La barra di avanzamento dell'installazione non è precisa (1266156)

La barra "Installazione di Solaris in corso" indica talvolta che l'installazione è terminata mentre in realtà il processo è ancora in corso. Il programma di installazione può continuare ad aggiungere package per diversi minuti dopo la segnalazione del termine dell'installazione.

Non basarsi sulla barra di avanzamento per determinare se il processo di installazione è terminato. Quando il programma ha completato le operazioni di installazione, viene visualizzato il seguente messaggio:

Installazione completata

### Messaggi di avvertimento durante la creazione di un file system (4189127)

Quando si crea un file system durante l'installazione, può essere visualizzato uno dei seguenti messaggi di errore.

Warning: inode blocks/cyl group (87) >= data blocks (63) in last cylinder group. This implies 1008 sector(s) cannot be allocated.

oppure

Warning: 1 sector(s) in last cylinder unallocated

L'avvertimento viene visualizzato quando la dimensione del nuovo file system non corrisponde in modo esatto allo spazio sul disco utilizzato. Questa discrepanza può produrre spazio inutilizzato sul disco che non verrà incluso nel file system indicato. Questo spazio inutilizzato non sarà disponibile per gli altri file system.

**Soluzione:** Ignorare il messaggio di avvertimento.

### Nell'installazione JumpStart personalizzata, non viene richiesto il CD "Solaris 8 Software 2 of 2" (4304912)

Dopo l'installazione del CD "Solaris 8 Software 1 of 2", la procedura JumpStart™ personalizzata non richiede l'inserimento del CD "Solaris 8 Software 2 of 2".

**Soluzione:** Scegliere una delle seguenti procedure:

- Se si intende installare solo il gruppo software "Configurazione per l'utente finale", non è necessario installare il CD "Solaris 8 Software 2 of 2", poiché il software di questo gruppo e il relativo il supporto per le versioni locali sono contenuti nel CD "Solaris 8 Software 1 of 2".
- Se si desidera installare i gruppi software "Prodotto completo più supporto OEM", "Prodotto completo" o "Configurazione per sviluppatori" e si utilizza il metodo JumpStart personalizzato da un server, usare un server di installazione di rete che contenga i CD "Solaris 8 Software 1 of 2", "Solaris 8 Software 2 of 2" e "Solaris 8 Languages". Vedere la sezione "Creating a Profile Server" in *Solaris 8 Advanced Installation Guide*.
- Se si desidera installare i gruppi software "Prodotto completo più supporto OEM", "Prodotto completo" o "Configurazione per sviluppatori" e si utilizza il metodo JumpStart personalizzato da un dischetto, procedere come segue per installare i CD "Solaris 8 Software 2 of 2" e "Solaris 8 Languages":
	- 1. Una volta completata l'installazione JumpStart personalizzata dal CD "Solaris 8 Software 1 of 2", riavviare il sistema.
	- 2. Eseguire il login nel sistema.
	- 3. Inserire il CD "Solaris 8 Software 2 of 2".
	- 4. Eseguire il comando installer e seguire le istruzioni che compaiono sullo schermo per installare il software restante.
	- 5. Inserire il CD "Solaris 8 Languages".
	- 6. Eseguire il comando installer e seguire le istruzioni che compaiono sullo schermo per installare le lingue desiderate.

## Aggiornamento

### Il paging delle priorità non è più necessario con la nuova architettura della cache di Solaris 8

L'ambiente operativo Solaris 8 introduce una nuova architettura per la cache dei file system, che sostituisce la funzionalità di paging delle priorità di Solaris 7. La variabile di sistema *priority\_paging* non deve essere impostata in Solaris 8 e deve essere rimossa dal file /etc/system quando si aggiorna un sistema all'ambiente operativo Solaris 8.

La nuova architettura della cache elimina la pressione a carico del sistema di memoria virtuale risultante dall'attività dei file system. Essa modifica la dinamica delle statistiche di paging della memoria, rendendo più semplice l'osservazione delle caratteristiche della memoria di sistema. Tuttavia, diverse statistiche riportano valori sensibilmente differenti, che devono essere considerati durante l'analisi del comportamento della memoria o durante l'impostazione delle soglie per il monitoraggio delle prestazioni. Le differenze più evidenti sono le seguenti:

- Il numero dei richiami di pagina è più elevato; questo può essere considerato normale durante un'intensa attività dei file system.
- La quantità di memoria libera è più elevata, poiché nel calcolo della memoria disponibile viene inclusa gran parte della cache dei file system.
- Le velocità di scansione sono prossime allo zero, a meno che non vi sia carenza di memoria a livello di sistema. La scansione non viene più utilizzata al posto dell'elencazione dello spazio libero durante i normali I/O dei file system.

## Problemi di installazione che si verificano durante l'aggiornamento

#### Aggiornamento di server e client diskless (4363078)

Se il sistema supporta client diskless installati con il tool AdminSuite 2.3 Diskless Client, è necessario eliminare tutti i client diskless esistenti prima di procedere all'installazione di Solaris 8 1/01. Per istruzioni specifiche, vedere la sezione "How to Set Up Your Diskless Client Environment" del manuale *Solaris 8 System Administration Supplement*.

Se si cerca di installare Solaris 8 1/01 su client diskless esistenti, viene visualizzato il seguente messaggio di errore:

```
La versione di Solaris (Solaris 7) sulla slice <xxxxxxxx> non può essere
aggiornata.
È stato riscontrato un problema non identificato nella configurazione
software installata sul disco.
```
#### Aggiornamento del data store JavaSpaces per prevenire perdite di dati WBEM (4365035)

Se si esegue un aggiornamento da Solaris 8 (Solaris WBEM Services 2.0), Solaris 8 6/00 (WBEM Services 2.1) o Solaris 8 10/00 (WBEM Services 2.2) alla release Solaris 8 1/01 (Solaris WBEM Services 2.3), è necessario convertire i dati proprietari in formato MOF (Managed Object Format) nel formato del nuovo repository Reliable Log usato da Solaris WBEM Services 2.3. La mancata conversione può causare una perdita di dati.

**Soluzione:** Per convertire i dati WBEM, prima di eseguire l'aggiornamento è necessario salvare il software JavaSpaces<sup>™</sup>. Dopo l'aggiornamento, è necessario eseguire il comando wbemconfig convert.

Prima di eseguire l'aggiornamento a Solaris 8 1/01, procedere come segue per salvare il software JavaSpaces.

- **1. Diventare superutente.**
- **2. Salvare il software JavaSpaces.**

cp /usr/sadm/lib/wbem/outrigger.jar /usr/sadm/lib/wbem/outrigger.jar.tmp

**3. Controllare e annotare la versione del software JDK**TM **installata sul sistema. Ad esempio:**

```
# /usr/bin/java -version
java version "1.2.1"
Solaris VM (build Solaris_JDK_1.2.1_04c, native threads, sunwjit)
```
È necessario eseguire la stessa versione del JDK usata per la creazione del datastore JavaSpaces.

**Nota -** Una volta completato l'aggiornamento a Solaris 8 1/01, è necessario convertire i dati WBEM. Per istruzioni specifiche, vedere il *Supplemento sull'installazione di Solaris 8*.

### Il CDE della versione Solaris 2.5.1 viene reso inattivo se era stato installato in una posizione diversa da quella predefinita e si esegue un aggiornamento a Solaris 8 (4260819)

Questo problema si verifica sui sistemi che eseguono l'ambiente operativo Solaris 2.5.1 e il CDE installato separatamente di Solaris 2.5.1, ma solo nel caso in cui il CDE sia stato installato in una directory diversa da  $/\text{usr}/\text{dt}$ . Su questi sistemi, viene creato un collegamento simbolico in /usr/dt che punta all'effettiva directory in cui si trova il CDE.

Quando si esegue l'aggiornamento a Solaris 8, il CDE viene reinstallato in /usr/dt e il collegamento viene rimosso. Il CDE originario non viene rimosso, ma viene reso "orfano" in quanto viene eliminato il suo collegamento.

Se durante l'aggiornamento si esegue una riallocazione dei file system, l'aggiornamento può non riuscire in quanto la procedura di riallocazione non tiene conto dello spazio aggiuntivo necessario in /usr/dt per la nuova versione del CDE. Un errore di questo tipo è riscontrabile solo al termine dell'aggiornamento. Se questo errore si verifica, il log di aggiornamento include gli appropriati messaggi di errore che indicano la mancanza di spazio.

**Soluzione:** Rimuovere il CDE originario prima di aggiornare il sistema a Solaris 8. Questa operazione può essere eseguita con lo script install-cde presente sul CD del CDE di Solaris 2.5.1. Lo script deve essere eseguito con l'opzione -uninstall per rimuovere il CDE.

### Se si esegue un aggiornamento da un sistema con Solaris 7 e Web-Based Enterprise Management (WBEM) 1.0 a Solaris 8, WBEM 2.0 non funziona correttamente (4274920)

Se sul sistema Solaris 7 è stato installato WBEM 1.0 dal CD di Solaris Easy Access Server (SEAS) 3.0, prima di eseguire l'aggiornamento a Solaris 8 è necessario rimuovere i package di WBEM 1.0. Diversamente, aggiornando il sistema a Solaris 8, Solaris WBEM Services 2.0 non si avvierà. Il gestore di oggetti Common Information Model (CIM) non riesce ad avviarsi e compare il seguente messaggio di errore.

File not found: /opt/sadm/lib/wbem/cimom.jar

**Soluzione:** Prima di eseguire l'aggiornamento a Solaris 8, usare il comando pkgrm per rimuovere i package di WBEM 1.0.

1. Usare il comando pkginfo per determinare se i package di WBEM 1.0 sono installati:

% **pkginfo | grep WBEM**

- 2. Diventare superutente.
- 3. Usare il comando pkgrm per rimuovere tutti i package di WBEM 1.0 digitando:

```
# pkgrm SUNWwbapi
# pkgrm SUNWwbcor
# pkgrm SUNWwbdev
# pkgrm SUNWwbdoc
```

```
# pkgrm SUNWwbm
```
### SUNWeeudt non viene installato completamente durante l'aggiornamento (4304305)

Il log dell'aggiornamento può indicare che il package SUNWeeudt è stato installato solo parzialmente.

```
pkgadd di SUNWeeudt su / in corso.
ERRORE: la verifica degli attributi di
</a/usr/dt/appconfig/types/ru_RU.KOI8-R/datatypes.dt>
non è riuscita Percorso inesistente ...
Installazione di <SUNWeeudt> parzialmente fallita.
codice restituito da pkgadd = 2
```
**Soluzione:** Al termine dell'aggiornamento, procedere come segue.

1. Rimuovere il package SUNWeeudt digitando:

# **pkgrm SUNWeeudt**

2. Aggiungere il package SUNWeeudt digitando:

# **pkgadd SUNWeeudt**

### Durante l'aggiornamento da Solaris 2.6 o Solaris 7, vengono installati alcuni package a 64 bit non necessari (4323398)

Quando si esegue un aggiornamento a Solaris 8 1/01 dall'ambiente operativo Solaris 2.6 o Solaris 7 senza selezionare il supporto a 64 bit, vengono ugualmente installati i seguenti package a 64 bit:

- SUNWceuox
- SUNWeeoux
- SUNWneoux
- SUNWseoux
- SUNWweoux

**Soluzione:** Al termine dell'aggiornamento, rimuovere questi package a 64 bit con il comando pkgrm:

# **pkgrm SUNWceuox SUNWeeuox SUNWneuox SUNWseuox SUNWweuox**

## Problemi di Solaris a 64 bit

### I sistemi Sun UltraSPARC (sun4u) possono richiedere un aggiornamento della flash PROM

**Nota -** Se il sistema esegue già un firmware predisposto per i 64 bit, l'aggiornamento della flash PROM non è necessario.

Per eseguire l'ambiente operativo Solaris a 64 bit su un sistema UltraSPARC<sup>™</sup>, può essere necessario aggiornare il firmware della Flash PROM. I programmi di installazione di Solaris 8 hanno una nuova opzione per l'aggiunta del supporto a 64 bit. Questo nuovo supporto viene selezionato automaticamente quando si esegue l'installazione sui sistemi Sun UltraSPARC. I sistemi a 64 bit eseguono il boot in questa modalità come opzione predefinita se la velocità della CPU è uguale o superiore a 200 Mhz.

**Nota -** Se si sceglie di eseguire l'ambiente operativo Solaris a 32 bit su qualsiasi sistema Sun<sup>TM</sup> o UltraSPARC l'aggiornamento della Flash PROM non è necessario.

La tabella seguente elenca i sistemi UltraSPARC (sun4u) interessati, con le relative versioni minime del firmware. La colonna *Tipo di sistema* indica l'output del comando uname -i. È possibile verificare la versione del firmware eseguendo il comando prtconf -V.

**TABELLA 1–1** Versioni minime del firmware richieste per l'esecuzione di Solaris a 64 bit sui sistemi UltraSPARC

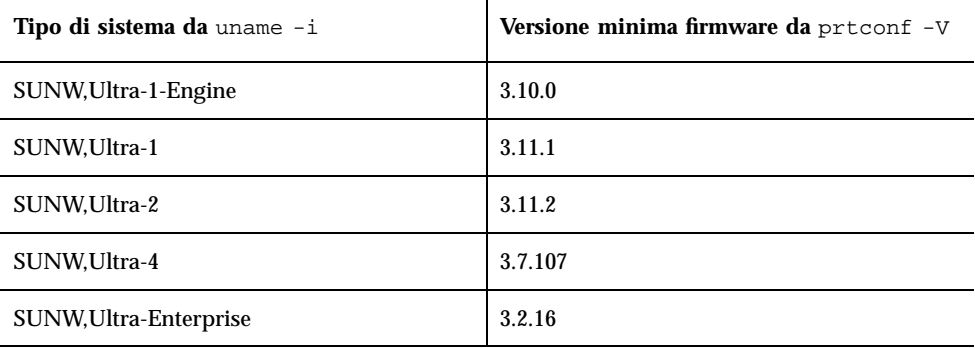

**Nota -** Se il sistema in uso non compare nella tabella, non richiede un aggiornamento della flash PROM.

Per istruzioni su come aggiornare la flash PROM usando il CD di Solaris, vedere la collezione *Solaris 8 on Sun Hardware Collection*. Se non si dispone di questo manuale, accedere al sito http://docs.sun.com.

## Problemi di localizzazione

### La schermata di personalizzazione non è tradotta nelle versioni locali francese e tedesca (4368056)

La schermata di personalizzazione dei package presente sul CD "Solaris 8 1 of 2" non è tradotta in francese e tedesco.

**Soluzione:** Accettare le impostazioni predefinite.

### La versione locale turca non viene installata dal CD "Solaris 8 1 of 2" (4359095)

La versione locale turca non viene installata se si utilizza il CD "Solaris 8 1 of 2". Compare il seguente messaggio di errore:

couldn't set locale correctly

**Soluzione:** Installare la versione locale C e quindi aggiungere il supporto per il turco.

### Messaggi di errore durante l'aggiornamento delle versioni europee (4230247, 4225787)

Dopo avere eseguito un aggiornamento da Solaris 7 3/99, 5/99, 8/99 o 11/99 a Solaris 8 1/01, il log di aggiornamento può riportare i seguenti errori.

```
pkgadd di SUNWplow su / in corso.
pkgadd: ERRORE: impossibile creare l'oggetto package
</a/usr/openwin/share/locale/de.ISO8859-15>
    tipo di file: <s> atteso, <d> effettivo
```
**(continua)**

```
Impossibile rimuovere la directory esistente in
</a/usr/openwin/share/locale/de.ISO8859-15>
....
Installazione di <SUNWplow> parzialmente fallita.
codice restituito da pkgadd = 2
pkgadd di SUNWpldte su / in corso.
ATTENZIONE: /a/usr/dt/appconfig/types/de.ISO8859-15
non può sovrascrivere una directory popolata.
......
pkgadd: ERRORE: non è stato possibile installare
/a/usr/dt/appconfig/types/de.ISO8859-15.
Installazione di <SUNWpldte> parzialmente fallita.
codice restituito da pkgadd = 2
```
Questo avvertimento viene generato perché la patch trasforma le directory elencate nei log di aggiornamento da collegamenti simbolici a vere e proprie directory. Successivamente, il processo di aggiornamento cerca di installare una versione aggiornata del package che non include questo cambiamento. Questi errori non influiscono sull'ambiente operativo.

**Soluzione:** Ignorare questi messaggi di errore.

### Versione locale svedese: le finestre di dialogo che compaiono durante l'installazione non sono localizzate (4300655)

La finestra di dialogo dell'installazione interattiva di Solaris non è stata localizzata, ad eccezione del titolo. La parte non localizzata inizia con il testo seguente.

```
You'll be using the initial option .....
```
### Nelle versioni locali francese e italiana, durante la procedura di installazione guidata può comparire il simbolo {0} invece del titolo del CD (4302549)

A volte, nelle versioni locali francese e italiana compare il simbolo {0} al posto del titolo di un CD.

### La versione Motif di suninstall non viene eseguita nelle versioni locali de\_AT.ISO8859-15 e fr\_BE.ISO8859-15 (4305420)

Se si installa l'ambiente operativo usando le due lingue sopra indicate, il processo di installazione viene visualizzato in inglese e i package della localizzazione non vengono installati. Viene visualizzato il messaggio seguente.

```
XView warning: "de" kann nicht als Sprachumgebungs-Kategorie
Ausgabesprache (gesetzt über Umgebungsvariable(n)) verwendet
werden, wenn Standardspracheauf"de_AT.ISO8859-15" gesetzt ist
(Server Package)
XView warning: Requested input method style not supported.
(Server package)
```
**Soluzione:** Installare l'ambiente operativo Solaris usando le versioni locali tedesca o francese ISO8859-1.

### Versione locale tedesca: i pulsanti Aggiungi e Annulla della schermata di informazioni sul chiosco del proxy appaiono indefiniti (4306260)

Nella versione locale tedesca, i pulsanti OK e Annulla della finestra di dialogo "Informazioni sul proxy del chiosco Web Start" appaiono indefiniti. Il pulsante di sinistra dovrebbe essere OK e quello di destra dovrebbe essere Annulla.

### Problemi di esecuzione di Solaris

In questo capitolo sono descritti i problemi noti relativi all'esecuzione.

La descrizione dei problemi di installazione con gli identificativi riportati qui di seguito è stata aggiunta dopo la pubblicazione del presente documento sul CD della documentazione di Solaris 8 1/01 e nel chiosco di installazione del CD di installazione di Solaris 8 1/01.

- **ID 4384080**
- **ID 4390236**
- **ID 4386436**
- $\blacksquare$  ID 4391527
- **ID 4394340**
- **ID 4391812**
- **ID 4391781, 4389039**

**Nota -** Il nome del prodotto è Solaris 8 1/01, ma in alcune parti di codice, percorsi o nomi di package possono comparire le denominazioni Solaris 2.8 o SunOS 5.8. Usare sempre i nomi nella forma riportata.

### Problemi di sicurezza

### csh crea tmpfiles prevedibili per gli "here documents" (4384080)

Se un utente dotato di privilegi utilizza la tecnica degli "here documents" (redirezione "<<") nella shell csh, crea un potenziale problema di sicurezza che può essere sfruttato da utenti privi di privilegi.

**Soluzione:** Gli utenti dotati di privilegi non dovrebbero usare gli "here documents" nella shell csh.

## Problemi dei client diskless

### Impossibile creare un client diskless su un server multi-homed usando smdiskless (4390236)

Quando si attiva un client diskless su un server multi-homed (con più indirizzi IP), attivare il client su una interfaccia di rete che si trovi sulla stessa sottorete del client diskless. Nell'impostazione predefinita, i client diskless attivano i propri file system usando l'interfaccia locale del server OS.

Su un server multi-homed, ciascuna interfaccia di rete dispone di un proprio nome host e indirizzo IP. Per determinare il nome host dell'interfaccia locale, digitare uname -n sul server.

Usare l'opzione −D *tipo/nome\_host/nome\_dominio* per specificare il dominio di gestione, dove:

- *tipo* è NIS, NIS+ o file
- *nome\_host* è il nome del sistema host o dell'interfaccia di rete
- *nome\_dominio* è il nome del dominio di gestione

Se non viene specificata l'opzione −D, SMC utilizza il dominio di file del server locale.

Usare l'opzione −o *nome\_host* per specificare il nome del server OS, quando il server del servizio di denominazione e il server OS non sono lo stesso sistema. Se questa opzione non viene specificata, smdiskless utilizza come server OS il sistema indicato nell'opzione −D.

Per altre informazioni, vedere *smdiskless(1M)*.

#### Ambito del name server

Se il server del servizio di denominazione è il server OS multi-homed, il *nome\_host* deve corrispondere al nome host restituito da uname -n su quel server. Specificare l'opzione −o usando il nome host dell'interfaccia di rete che si trova sulla stessa sottorete del client diskless.

Se il server del servizio di denominazione è un sistema differente (non il server OS multi-homed), il *nome\_host* deve corrispondere al nome host restituito dal comando uname -n eseguito sul server del servizio di denominazione. Specificare l'opzione −o usando il nome host dell'interfaccia di rete del server OS che si trova sulla stessa sottorete del client diskless.

#### Ambito di file

Se l'interfaccia host locale del server OS multi-homed si trova nella sottorete locale del client diskless e non viene specificata l'opzione −D (viene utilizzato l'ambito di file), smdiskless opera correttamente.

Se il server OS non si trova nella stessa sottorete del client diskless, è necessario modificare alcuni file sia sul server OS che sul client diskless. Procedere come segue:

**Nota -** Tutte le voci devono occupare una sola riga.

1. Modificare i file seguenti sul server:

```
/etc/bootparams
client_diskless root=server:/export/root/client_diskless \
                     swap=server:/export/swap/client_diskless swapsize=:32 \
                     dump=server:/export/dump/client_diskless dumpsize=:32 \
                        boottype=:di
```
dove: *server* = Nome host del server OS, *interfaccia\_rete* = Nome host dell'interfaccia di rete che si trova nella sottorete del client diskless e *client\_diskless* = Nome host del client diskless

**Nota -** "dump" e "dumpsize" compaiono solo se si specificano le opzioni "-x dump" o "-x dumpsize".

Modificare il file come segue:

```
client_diskless root=interfaccia_rete:/export/root/client_diskless \
             swap=interfaccia_rete:/export/swap/client_diskless swapsize=:32 \
             dump=interfaccia_rete:/export/dump/client_diskless dumpsize=:32 \
                boottype=:di
```
**Nota -** Il nome host di *interfaccia\_rete* e il relativo indirizzo IP devono essere inclusi nel file /etc/hosts.

- 2. Riavviare in.rarpd e rpc.bootparamd sul server. Usare in.rarpd -a o riavviare il daemon rarpd sull'interfaccia di rete usata dal client diskless.
- 3. Modificare i seguenti file sul client:

```
/export/root/client_diskless/etc/vfstab
    server :/export/root/client_diskless - / nfs - - rw
    server :/export/swap/client_diskless - /dev/swap nfs - - -
    server :/export/exec/Solaris_8_sparc.all/usr - /usr nfs - -ro
```
Modificare il file come segue:

```
interfaccia_rete:/export/root/client_diskless - / nfs - - rw
     interfaccia_rete:/export/swap/client_diskless - /dev/swap nfs - - -
     interfaccia_rete:/export/exec/Solaris_8_sparc.all/usr - /usr nfs - -ro
```
### Common Desktop Environment (CDE)

#### Compilazione di programmi Motif nell'ambiente operativo Solaris 8

La compilazione di un programma Motif nell'ambiente operativo Solaris 8 genera un problema se esiste un collegamento a una libreria condivisa compilata in Solaris 2.4, 2.5, 2.5.1 o 2.6 che utilizza anch'essa la API Motif.

In questo caso, il programma Motif utilizza la versione 2.1 di Motif, mentre la vecchia libreria condivisa usa la versione 1.2. Il risultato è un core dump del sistema. Questo problema non riguarda la compatibilità a livello binario delle applicazioni

compilate in Solaris 2.4, 2.5, 2.5.1 o 2.6. Queste applicazioni dovrebbero poter essere eseguite correttamente nell'ambiente operativo Solaris 8.

**Soluzione:** Se si dispone di una vecchia libreria condivisa che si collega direttamente alla libreria Motif, per compilare un programma in Solaris 8 che si colleghi sia alla libreria Motif che alla vecchia libreria condivisa occorre usare un'istruzione simile alla seguente:

```
cc foo.c -o programma -DMOTIF12_HEADERS -I/usr/openwin/include -I/usr/dt/
include
-lXm12 -lXt -lX11
```
dove *programma* è il nome del programma da compilare.

## Problemi del Common Desktop Environment

#### La gestione dei volumi non riesce ad attivare il CDROM (4355643)

I CDROM che presentano una disposizione insolita dei dati non vengono attivati automaticamente. In altre parole, il contenuto del CDROM non viene visualizzato in una finestra della Gestione di file dopo l'inserimento.

**Soluzione:** Attivare il CDROM manualmente:

- 1. Diventare utente root.
- 2. Arrestare la gestione dei volumi:

**/etc/init.d/volmgt stop**

3. Attivare il CDROM:

**mount -F hsfs -r** *percorso\_dispositivo* **/mnt**

Dove *percorso\_dispositivo* è il punto del sistema assegnato al lettore di CDROM. Ad esempio, /dev/dsk/c0t6d0s0.

- **Nota -** I lettori di CDROM vengono generalmente assegnati agli indirizzi c0t6d0s0 o c0t2d0s0; prima di eseguire il comando, verificare la posizione del proprio dispositivo.
- 4. Riavviare la gestione dei volumi:

**/etc/init.d/volmgt start**

#### Il File Manager di OpenWindows non attiva i dischetti (4329368)

Se si inserisce un dischetto in un sistema dotato di dispositivi removibili SCSI e si seleziona "Leggi unità disco" dal menu File del File Manager di OpenWindows™, il dischetto viene attivato nella directory /floppy ma il suo contenuto non viene visualizzato in un'apposita finestra. Le opzioni "Formatta dischetto" ed "Espelli dischetto" non vengono presentate nel menu File di File Manager.

**Soluzione:** Usare una delle procedure seguenti.

- Per visualizzare il contenuto del dischetto, procedere come segue:
	- 1. Fare clic sulla cartella / nel percorso a icone di File Manager.
	- 2. Fare doppio clic sulla cartella  $f1oppy$  nella finestra che visualizza il contenuto di /.
	- 3. Fare doppio clic sulla cartella floppy0 nella finestra che visualizza il contenuto di /floppy.
- Per formattare il dischetto, procedere come segue:
	- 1. Disattivare il dischetto.

% **volrmmount -e** *floppy0*

dove *floppy0* è la cartella che presenta il contenuto del dischetto nella directory /floppy.

2. Formattare il dischetto.

% **fdformat** *floppy0*

Per creare un nuovo file system sul dischetto, procedere come segue:

**Nota -** Se il dischetto è già stato disattivato, passare al punto 2.

1. Disattivare il dischetto.

```
% volrmmount -e floppy0
```
dove *floppy0* è la cartella che presenta il contenuto del dischetto nella directory /floppy.

- 2. Creare il file system appropriato sul dischetto.
	- Per creare un nuovo file system UFS sul dischetto, usare il comando newfs:

```
% newfs /vol/dev/aliases/floppy0
```
■ Per creare un file system PCFS sul dischetto, usare il comando mkfs:

```
% mkfs -F pcfs /vol/dev/aliases/floppy0
```
3. Attivare il dischetto.

% **volrmmount -i** *floppy0*

Per espellere il dischetto, usare il comando eject.

% **eject** *floppy0*

Per evitare questo problema, applicare la patch 109463-01.

### La Sincronizzazione PDA non elimina l'ultimo elemento dal desktop (4260435)

Dopo aver eliminato l'ultimo elemento dal desktop, ad esempio l'ultimo appuntamento dell'Agenda o l'ultimo indirizzo nella Gestione indirizzi, durante la sincronizzazione questo elemento viene ugualmente copiato dal PDA al desktop.

**Soluzione:** Eliminare manualmente l'ultimo elemento dal PDA prima di eseguire la sincronizzazione.

### La Sincronizzazione PDA non supporta lo scambio dei dati con un dispositivo PDA multibyte internazionalizzato (4263814)

Quando si scambiano dati multibyte tra un PDA e il CDE Solaris, i dati possono risultare danneggiati in entrambi gli ambienti.

**Soluzione:** Prima di eseguire la Sincronizzazione PDA, eseguire un backup dei dati del PC usando l'utility di backup del PDA. Se dovesse avvenire uno scambio di dati multibyte e le informazioni risultassero danneggiate, ripristinare i dati dalla copia di backup.

## Amministrazione del sistema

### Messaggio di errore di rcm\_daemon (4386436)

All'avvio del sistema, il seguente messaggio di errore può essere inserito nel file di log di sistema in /var/adm/messages:

```
open(/var/run/rcm_daemon_lock) - No such file or directory
 rcm_daemon exit: errno = 2
```
Questa condizione si verifica solo quando /var occupa una partizione separata.

**Soluzione:** Ignorare il messaggio, innocuo per il sistema.

#### La Guida contiene alcuni file obsoleti (4339515)

Selezionando Guida -> Informazioni dal Pannello principale, viene restituito un elenco di file obsoleti. Il file corretto è S8FCSreleasenotes.

### L'aggiunta di dati con WBEM genera un errore CIM\_ERR\_LOW\_ON\_MEMORY (4312409)

Quando la memoria disponibile è ridotta, viene generato il seguente messaggio di errore:

CIM\_ERR\_LOW\_ON\_MEMORY

Quando il gestore di oggetti CIM (Common Information Model) dispone di poca memoria, non è possibile aggiungere altre voci. È necessario ripristinare il repository del gestore di oggetti.

**Soluzione:** Per ripristinare il repository del gestore di oggetti CIM, procedere come segue:

- 1. Diventare superutente.
- 2. Arrestare il gestore di oggetti CIM.

# **/etc/init.d/init.wbem stop**

3. Rimuovere la directory dei log di JavaSpaces.

# **/bin/rm -rf /var/sadm/wbem/log**

4. Riavviare il gestore di oggetti CIM.

# **/etc/init.d/init.wbem start**

**Nota -** Le definizioni proprietarie contenute nel datastore andranno perdute. Sarà perciò necessario ricompilare i file MOF che contengono queste definizioni usando il comando mofcomp. Ad esempio:

# **/usr/sadm/bin/mofcomp -u root -p** *password\_di\_root file\_mof*

### Il gestore di oggetti CIM WBEM si interrompe quando vengono richieste istanze Solaris\_FileSystem (4301275)

Se si enumerano le istanze della classe Solaris\_FileSystem usando CIM WorkShop o le API WBEM, il gestore di oggetti CIM si interrompe e viene visualizzato il seguente messaggio di errore:

```
Attempted to complete RMI action
enumInstances and received exception
java.rmi.UnmarshalException: Error
unmarshaling return header; nested
exception is:
```
**(continua)**

java.io.EOFException

**Soluzione:** Operando come superutente, riavviare il gestore di oggetti CIM digitando il seguente comando:

```
# /etc/init.d/init.wbem start
```
### Problemi di Solaris a 64 bit

#### Collegamento simbolico mancante in SUNWcsxu (4391527)

Le applicazioni a 64 bit sicure possono essere precaricate solo dalla directory sicura / usr/lib/secure/64. Il collegamento simbolico /usr/lib/secure/64 -> / usr/lib/secure/sparcv9 non è presente. Come risultato può comparire il seguente errore:

```
% LD_PRELOAD=libfoo.so.1 setxid-app
ld.so.1: setxid-app: warning: libfoo.so.1: open failed: \
    No such file in secure directories
```
**Soluzione:** Per prevenire il problema, usare una delle seguenti soluzioni:

- **Creare due collegamenti simbolici:** /usr/lib/secure/64 -> /usr/lib/ secure/sparcv9 e /usr/lib/link\_audit/64 -> /usr/lib/link\_audit/ sparcv9.
- Applicare la patch 109147-08.
# Problemi della configurazione hardware

### I sistemi con una quantità limitata di memoria collegati a più dispositivi USB generano un errore "panic" durante il boot (4359440)

Durante il boot dal CD, dal disco o dalla rete, i sistemi USB con una quantità limitata di memoria a cui sono collegati più dispositivi USB generano un errore "panic". In particolare, può comparire uno dei messaggi seguenti:

```
panic[cpu0]/thread=1040800: main: unable to fork init.
```
o

```
panic[cpu0]/thread=2a1000fdd40: BAD TRAP: type=31
rp=2a1000fd0a0 addr=c0 mmu_fsr=0 occurred in module "genunix" due
to a NULL pointer dereference
```
**Soluzione:** Se i dispositivi USB sono più di quattro, avviare il sistema collegando solo la tastiera e il mouse USB. Dopo la comparsa del prompt di login di Solaris, collegare gli altri dispositivi USB.

## Esecuzione di Java

## Supporto di Java Plug-in

Java Plug-in 1.2 è il plug-in predefinito per gli applet Java 2, ma non per tutti gli applet Java 1.1. Se occorre utilizzare Java Plug-in 1.1, è possibile scaricarlo da http://www.sun.com/solaris/netscape.

Se si desidera installare sia Java Plug-in 1.1 che Java Plug-in 1.2 sullo stesso sistema, è necessario seguire le istruzioni per l'installazione di Java Plug-in 1.1 e configurare l'ambiente di conseguenza.

Questa procedura è descritta nella sezione "Installing Java Plug-in" del manuale *Java Plug-in for Solaris Users Guide*, disponibile in http://www.sun.com/solaris/ netscape/jpis/usersguide\_java\_plugin.html.

# Problemi di esecuzione di Java

### libjvm.so non funziona correttamente quando si utilizza dlopen (4270715)

La libreria libjvm.so non funziona correttamente se viene richiamata nel processo usando dlopen. Deve essere collegata all'eseguibile durante la creazione dell'oggetto.

**Soluzione:** Durante la creazione di un eseguibile, specificare esplicitamente libjvm.so (-ljvm) e libjava.so (-ljava) come dipendenze.

# Problemi di AnswerBook2

### ab2admin genera un errore di comando non riuscito anche se il comando è stato eseguito correttamente (4242577)

Se il comando ab2admin non riesce, il messaggio di errore contiene informazioni aggiuntive oltre all'indicazione generica di mancata esecuzione. Ad esempio, può indicare che il percorso non è stato trovato o che l'ID specificato non era valido.

**Soluzione:** Se compare un messaggio di mancata esecuzione del comando, verificare che l'operazione non sia stata effettivamente eseguita. Ad esempio, se è stato eseguito un comando per eliminare una collezione dal database di AnswerBook2, digitare il comando seguente per verificare che la collezione sia ancora presente nel database:

# **ab2admin -o list**

Quando non compaiono informazioni aggiuntive, il messaggio di mancata esecuzione del comando può essere generalmente ignorato.

#### Lo script ab2cd visualizza un messaggio di errore sbagliato (4256516)

Durante l'avvio di un server AnswerBook2™, lo script ab2cd può visualizzare il seguente messaggio di errore:

sort: impossibile leggere /tmp/ab1 sort.XXX: File o directory non trovati

Questo messaggio di errore segnala in realtà che lo script ab2cd non ha individuato nessuna collezione AnswerBook (Display PostScript™) sul CD.

**Soluzione:** Ignorare il messaggio di errore.

## Localizzazione

#### Stampa dalle versioni locali non-ISO8859-1 con l'utility Font Downloader

Per stampare da una versione locale non-ISO8859-1 con l'utility Font Downloader, procedere come segue.

- 1. Eseguire il login nel CDE.
- 2. Dalla riga di comando, digitare fdl per avviare l'utility Font Downloader.
- 3. Specificare la stampante selezionando Aggiungi dal menu Stampante.
- 4. Selezionare "Gruppo di font" dal menu Invia.

I gruppi di font verranno inviati alla stampante specificata in base al set di codici necessario per la stampa.

## Problemi di localizzazione

#### kkcv.sh crea un file core nella versione giapponese (4394340)

kkcv è un server del metodo di input per le applicazioni giapponesi BCP (compatibilità binaria con 4.x). Quando si utilizza LDAP, kkcv crea dei file core visualizzando il seguente messaggio di errore:

cssd: The process "kkcv.sh" has been killed by sig#134, core dumped

Questo problema si verifica in tutte le versioni locali quando la versione locale 'ja' è stata installata dal CD Languages.

**Soluzione:** Se la funzione BCP giapponese non è richiesta, configurare il sistema in modo che non avvii i server del metodo di input per le applicazioni BCP:

1. Copiare /usr/lib/css.d/cs00.sh in /etc/css.d.

# **cp -p /usr/lib/css.d/cs00.sh /etc/css.d**

2. Modificare /etc/css.conf e commentare la riga relativa a /usr/lib/css.d con  $'$ #'.

# **/etc/css.conf**

3. Riavviare il daemon del monitor CS.

```
# sh /etc/init.d/loc.ja.cssd stop
# sh /etc/init.d/loc.ja.cssd start
```
#### Tool non presenti nelle Solaris Management Console (SMC) europee (4391812)

Il toolbox delle SMC europee non visualizza tutti i tool quando viene caricato. È possibile che vengano visualizzati i seguenti messaggi di errore:

```
** Parsing error, line 1,
uri http://fubar:898/toolboxes/smc/smc.tbx
com.sun.xml.parser/P-076 Malformed UTF-8 char
-- is an XML encoding declaration missing?
```
**Soluzione:** Eseguire smc edit e modificare il toolbox predefinito localizzato o creare un nuovo toolbox.

#### La Guida contestuale di SMC non è localizzata (4391781, 4389039)

La Guida contestuale nelle applicazioni Solaris Management Console e Web-Based Enterprise Management non è interamente tradotta nelle lingue europee.

#### Il simbolo dell'euro non è disponibile nelle versioni locali UTF-8 (4363812)

Il simbolo dell'euro non è disponibile nelle versioni locali UTF-8 usando la sequenza di tasti standard ALTGr+E.

**Soluzione:** Eseguire il login in una versione locale ISO8859-15 e usare la sequenza Alt+E per inserire il simbolo dell'euro.

### L'avvio di un'applicazione Java da una versione locale UTF-8 genera messaggi di avvertimento (4342801)

L'assenza di alias per il font LucidaSansLat4 genera messaggi di errore durante l'avvio di un'applicazione Java da una versione locale UTF-8.

**Soluzione:** Accedere all'equivalente ISO-1 della versione locale e avviare da qui l'applicazione Java.

### Alcuni caratteri greci non sono disponibili nel CDE (4179411)

Alcune combinazioni di tasti non funzionano correttamente nel CDE. Inoltre, i nomi dei mesi non vengono rappresentati correttamente nella versione greca dell'Agenda.

### Nelle versioni locali parziali, i caratteri estesi inseriti nell'Agenda non vengono stampati (4285729)

Se si cerca di stampare un testo contenente caratteri estesi dall'Agenda di una versione locale parziale, tali caratteri estesi non vengono stampati correttamente.

### La funzione di "taglia e incolla" non funziona tra le versioni locali araba e inglese UTF-8 (4287746)

Non è possibile tagliare o incollare un testo in arabo tra un'applicazione o una finestra dell'ambiente en\_US.UTF-8 in cui è attiva modalità di inserimento per l'arabo e un'applicazione dell'ambiente ar\_EY.ISO8859-6 in cui è attiva la stessa modalità di inserimento.

#### Il menu Extra del CDE non è disponibile per le versioni locali europee (4298547)

Facendo clic con il pulsante destro del mouse in un'applicazione del CDE di una versione locale europea, il menu Extra non presenta alcuna opzione.

### CTL non è supportato nella versione locale giapponese e nelle versioni locali asiatiche UTF-8 (4300239)

Il supporto di CTL (Complex Text Language) per l'inserimento del testo in ebraico, arabo e tailandese è stato implementato nella versione locale en\_US.UTF-8 e nelle versioni locali europee UTF-8, ma non è supportato nelle versioni locali

ja\_JP.UTF-8, ko.UTF-8, nota anche come ko\_KR.UTF-8, zh.UTF-8, nota anche come zh\_CH.UTF-8, e zh\_TW.UTF-8.

**Soluzione:** Se occorre inserire un testo in tailandese, arabo o ebraico usando il CTL, usare la versione locale en\_US.UTF-8. Per inserire un testo in queste lingue in una versione locale asiatica o giapponese UTF-8, procedere come segue:

1. Creare un collegamento simbolico ai moduli CTL comuni. Nel caso della versione locale ja\_JP.UTF-8:

```
# cd /usr/lib/locale/ja_JP.UTF-8
# mkdir LO_LTYPE ; cd LO_LTYPE
# ln -s ../../common/LO_LTYPE/umle.layout.so.1
ja_JP.UTF-8.layout.so.1
# mkdir sparcv9 ; cd sparcv9
# ln -s ../../../common/LO_LTYPE/sparcv9/umle.layout.so.1
  ja_JP.UTF-8.layout.so.1
```
2. Modificare il file /usr/openwin/lib/locale/ja\_JP.UTF-8/XLC\_LOCALE commentando la riga load\_option delay\_nocheck dalle voci relative al tailandese, all'arabo o all'ebraico. Ad esempio, nel caso del tailandese:

```
fs14 class (Thai)
 fs14 {
       charset TIS620.2533-0:GR
      font {
          # load_option delay_nocheck <--- comment out
          primary TIS620.2533-0:GR
       }
}
```
### Alcune schermate dell'applicazione Smart Card non sono localizzate (4304495)

Diverse schermate dell'applicazione SmartCard non sono completamente localizzate.

### Nella versione locale greca di Solstice AdminTool, non è possibile aggiungere, rimuovere o modificare gli utenti (4302983)

Nella versione locale greca di Solstice AdminTool, le videate per l'aggiunta, la modifica e la rimozione degli utenti appaiono vuote.

**Soluzione:** Operando come superutente, copiare il seguente file:

```
# cp /usr/openwin/lib/locale/C/app-defaults/Admin
 /usr/openwin/lib/locale/el_GR.ISO8859-7/app-defaults/Admin
```
A questo punto sarà possibile aggiungere, rimuovere e modificare le informazioni sugli utenti nella versione locale greca.

### Nella versione italiana dell'utility Font Downloader, i pulsanti Aggiungi e Annulla non sono visualizzati correttamente (4303549)

Quando si utilizza l'utility Font Downloader nella versione locale italiana, i pulsanti Aggiungi e Annulla della finestra di dialogo "Aggiungi stampante" non vengono visualizzati correttamente; su entrambi compare la scritta A....

- Il pulsante di sinistra dovrebbe riportare l'etichetta Aggiungi.
- Il pulsante di destra dovrebbe riportare l'etichetta Annulla.

### Caratteri arabi mancanti e incompatibilità tra la tastiera araba Sun e la tastiera araba Microsoft (4303879)

La tabella seguente descrive le differenze tra la tastiera araba Solaris di Sun e la tastiera araba di Microsoft.

| <b>Tasto</b>  | <b>Tastiera Sun</b> | <b>Tastiera Microsoft</b>               |
|---------------|---------------------|-----------------------------------------|
| T             | T                   | Lam_alef arabo con Hamza<br>sottostante |
| U             | U                   | Virgoletta singola destra               |
| I             | I                   | Segno di moltiplicazione<br>arabo       |
| $\Omega$      | $\Omega$            | Segno di divisione arabo                |
| $\mathsf{A}$  | ;                   | Kasra arabo                             |
| S             | S                   | Kasratan arabo                          |
| Z             | Z                   | Tilde                                   |
| X             | X                   | Sukun arabo                             |
| $\mathcal{C}$ | Kasratan arabo      | Parentesi rotonda aperta                |
| V             | Kasra arabo         | Parentesi rotonda chiusa                |
| M             | Sukun               | Virgoletta singola bassa                |
| $\,<$         | $\,<\,$             | Virgola araba                           |

**TABELLA 2–1** Differenze tra le tastiere arabe Sun e Microsoft

#### Messaggi non localizzati nell'applicazione SEAM (4306619)

SEAM utilizza alcuni file di risorse dell'ambiente operativo Solaris 8, ma solo se durante l'installazione vengono selezionati i parametri Kerberos.

#### Il simbolo dell'euro non è supportato adeguatamente nelle versioni locali UTF-8 e nella versione locale greca (4306958, 4305075)

Nella versione locale UTF-8, premendo AltGr+E non viene generato il simbolo dell'euro.

**Soluzione:** Per inserire il simbolo dell'euro nella versione locale UTF-8, procedere come segue:

- 1. Selezionare Lookup nella finestra UTF-8 Input Mode Selection.
- 2. Selezionare Currency Symbols.
- 3. Selezionare il simbolo dell'euro.

**Nota -** Nella versione locale greca, digitare **dumpcs** al prompt della console, quindi copiare e incollare il simbolo dell'euro.

### Nelle versioni locali europee UTF-8, la funzione di ordinamento non funziona correttamente (4307314)

Nelle versioni locali europee UTF-8, la funzione di ordinamento non funziona correttamente.

**Soluzione:** Prima di eseguire un'operazione di ordinamento in una versione locale FIGGS UTF-8, impostare la variabile *LC\_COLLATE* sull'equivalente ISO1.

```
# echo $LC_COLLATE
> es_ES.UTF-8
# setenv LC_COLLATE es_ES.IS08859-1
```
Avviare quindi l'operazione di ordinamento.

## Ultimi aggiornamenti

Questo capitolo contiene informazioni sulle nuove funzioni rese note troppo tardi per essere incluse nella documentazione di Solaris 8. Per informazioni sulle nuove funzioni dell'ambiente operativo Solaris 8 1/01, vedere la Collezione sull'aggiornamento Solaris 8  $1/01$  pubblicata sul sito http://docs.sun.com.

## Supporto dei client diskless

L'ambiente operativo Solaris 8 1/01 supporta i client diskless. In questa release, tale supporto è limitato ai client diskless con architettura SPARC collegati a server SPARC o Intel [IA].

Il supporto dei client diskless IA è previsto per le prossime release di Solaris.

## Supporto del kernel PIM

L'ambiente operativo Solaris 8 include il supporto del kernel per il protocollo PIM descritto nella RFC 2362. L'ambiente operativo Solaris 8 non include i daemon di routing, ma per gli utenti che abbiano la necessità di utilizzare Solaris 8 per instradare il traffico di rete multicast, sono disponibili varie implementazioni del protocollo PIM (sia in modalità Sparse che Dense) all'indirizzo http://netweb.usc.edu/pim.

## Configurazione dei percorsi di ricerca runtime

In questa release è possibile modificare i percorsi di ricerca dei linker runtime, usando l'opzione −z nodefaultlib del comando ld e i file di configurazione runtime creati dalla nuova utility crle(1).

## Prodotti software non più supportati

In questo capitolo sono descritti i prodotti e le funzionalità software non più supportati. L'elenco dei prodotti software non più supportati non ha subito modifiche dalla pubblicazione di questo documento sul CD Solaris 8 1/01 Documentation e sul chiosco del CD di installazione di Solaris 8 1/01.

Le seguenti indicazioni di fine supporto sono state aggiunte dopo la pubblicazione del presente documento sul CD della documentazione di Solaris 8 1/01 e nel chiosco di installazione del CD di installazione di Solaris 8 1/01.

- **Utility sendmail**
- Server AnswerBook2

### Release corrente

#### Browser HotJava

Il browser HotJava™ non è più supportato.

#### Solaris Java Development Kit: interfaccia JNI 1.0

La versione 1.0 della Java Native Interface (JNI 1.0) non è più supportata dal Solaris Java Development Kit versione 1.2 (JDK™ 1.2).

Il supporto della versione 1.0 della Java Native Interface (JNI 1.0) è stato rimosso dal Solaris Java Development Kit (JDK). L'interfaccia JNI 1.0 è nota anche come Native Method Interface (NMI).

#### Solstice AdminSuite 2.3/AutoClient 2.1

Solstice AdminSuite<sup>™</sup> 2.3 non è più supportato dall'ambiente operativo Solaris 8. Se si cerca di eseguire Solstice AdminSuite 2.3 per configurare un sistema Solstice AutoClient o un client diskless, l'operazione non riesce. Non è prevista nessuna patch per l'esecuzione di tale operazione. È ancora possibile modificare manualmente i file di configurazione per abilitare i client diskless, ma tale operazione non è consigliabile e non è supportata.

#### Tecnologia dei font F3

I font F3 e il rasterizzatore TypeScaler, la tecnologia per i font scalabili proprietaria di Sun, non sono più supportati. Sun continuerà a supportare i formati standard Type1 e TrueType.

#### XGL

XGL non è più supportato.

#### Tipo paddr\_t derivato

Il tipo di dati paddr\_t usato in sys/types.h non è supportato nell'ambiente di compilazione a 64 bit. Esso è attualmente disponibile solo nell'ambiente di compilazione a 32 bit.

#### Modifica delle API per i dati degli account utente

Per accedere ai dati sugli account degli utenti, le applicazioni utilizzano due gruppi di API. Il gruppo di API preferenziale per l'accesso e la modifica delle informazioni degli account è descritto nella pagina man getutxent(3C). Queste interfacce sono più ricche di funzioni e più portabili delle precedenti routine getutent(3C).

Le vecchie applicazioni possono accedere direttamente ai file degli account sottostanti. I file /var/adm/utmp e /var/adm/wtmp e i collegamenti simbolici corrispondenti /etc/utmp e /etc/wtmp non sono più supportati. Il formato dei dati contenuti in questi file rappresenta una limitazione allo sviluppo futuro dell'ambiente operativo Solaris. Le applicazioni che utilizzano questi file dovrebbero perciò essere aggiornate in modo da utilizzare le API documentate e supportate.

Le applicazioni che già utilizzano la famiglia di routine getutent(3C) non verranno interessate da questa modifica nelle piccole configurazioni. Tuttavia, nelle future release, queste interfacce potrebbero generare errori se usate in configurazioni molto estese. Per questa ragione, è consigliabile usare le routine getutxent(3C) sia per il codice vecchio che per quello nuovo al posto delle API getutent(3C).

#### Programma di identificazione del sistema sysidnis(1M)

sysidnis(1M) non è più supportato. sysidnis(1M) è il programma di identificazione del sistema che gestisce la configurazione dei servizi di denominazione durante le procedure di installazione e aggiornamento e dopo le operazioni di deconfigurazione eseguite con sys-unconfig(1M).

```
sysidnis(1M) è stato sostituito da sysidns(1M).
```
#### Sistemi Sun4c

I seguenti sistemi, basati sull'architettura Sun4c, con i relativi server non sono più supportati.

- $\blacksquare$  SPARCstation<sup>TM</sup> SLC
- SPARCstation ELC
- SPARCstation IPC
- **SPARCstation IPX**
- SPARCstation 1
- SPARCstation 1+
- SPARCstation 2

**Nota -** Tutti i componenti hardware (ad esempio i dispositivi SCSI) e le configurazioni supportate che dipendono dall'architettura Sun4c non sono più supportati.

#### SPARCstation Voyager

I sistemi SPARCstation Voyager™ non sono più supportati.

### SPARC Xterminal 1

I sistemi SPARC Xterminal 1™ non sono più supportati.

## Release future

#### Utility sendmail

È possibile che alcune funzioni dell'utility sendmail non siano più supportate nelle future release di Solaris. Si tratta di modifiche non standard specifiche di Sun, tra cui la sintassi e le semantiche speciali per i file di configurazione V1/Sun, le funzioni di modalità remota e le tre funzioni sun-reverse-alias.

Per maggiori informazioni su queste funzioni e sui metodi per la migrazione, vedere la pagina http://www.sendmail.org/vendor/sun/solaris9.html.

#### Server AnswerBook2

È possibile che il server AnswerBook2™ non sia più supportato nelle future release. La documentazione di Solaris sarà comunque disponibile sul CD della documentazione in un formato online. Tutta la documentazione di Solaris è consultabile anche presso il sito http://docs.sun.com.

#### Fusi orari GMT

I fusi orari elencati nella colonna sinistra della tabella riportata qui di seguito non saranno più supportati nelle prossime release. I relativi file potranno essere rimossi da /usr/share/lib/zoneinfo. Al loro posto, sarà possibile utilizzare i fusi orari equivalenti indicati nella colonna di destra.

**Nota -** Per impostare la variabile d'ambiente *TZ* su un fuso orario GMT[+-]\*, è necessario anteporre al fuso orario un due punti (':'). Ad esempio, l'impostazione TZ=:GMT+1, indicante un'ora a est del meridiano di riferimento, deve essere sostituita con l'impostazione equivalente  $TZ = : Etc/GMT-1$ .

L'eliminazione dei fusi orari GMT[+-]\* non ha effetto sulle impostazioni in stile POSIX, ad esempio TZ=GMT+1 (senza il simbolo dei due punti). In questi casi, sarà possibile utilizzare un fuso orario equivalente, con lo stesso nome, situato sotto /usr/share/lib/zoneinfo/Etc. L'impostazione in stile POSIX visualizza solo la stringa "GMT" nella denominazione abbreviata, mentre l'impostazione del fuso orario indica la differenza rispetto al meridiano di Greenwich. Ad esempio, l'impostazione in stile POSIX TZ=GMT+1 può essere sostituita con l'impostazione equivalente TZ=:Etc/GMT+1.

Per maggiori informazioni, vedere le pagine man environ.5 e zoneinfo.4.

| Fusi orari che verranno rimossi nelle<br>prossime release | Fusi orari equivalenti |
|-----------------------------------------------------------|------------------------|
| $GMT-12$                                                  | $Etc/GMT+12$           |
| $GMT-11$                                                  | $Etc/GMT+11$           |
| $GMT-10$                                                  | $Etc/GMT+10$           |
| $GMT-9$                                                   | $Etc/GMT+9$            |
| $GMT-8$                                                   | $Etc/GMT+8$            |
| GMT-7                                                     | $Etc/GMT+7$            |
| $GMT-6$                                                   | $Etc/GMT+6$            |
| $GMT-5$                                                   | $Etc/GMT+5$            |
| $GMT-4$                                                   | $Etc/GMT+4$            |
| $GMT-3$                                                   | $Etc/GMT+3$            |
| $GMT-2$                                                   | $Etc/GMT+2$            |
| GMT-1                                                     | $Etc/GMT+1$            |
| $GMT+1$                                                   | $Etc/GMT-1$            |
| $GMT+2$                                                   | $Etc/GMT-2$            |
| $GMT+3$                                                   | Etc/GMT-3              |
| $GMT+4$                                                   | $Etc/GMT-4$            |
| $GMT+5$                                                   | $Etc/GMT-5$            |

**TABELLA 4–1** Fusi orari GMT

Prodotti software non più supportati **53**

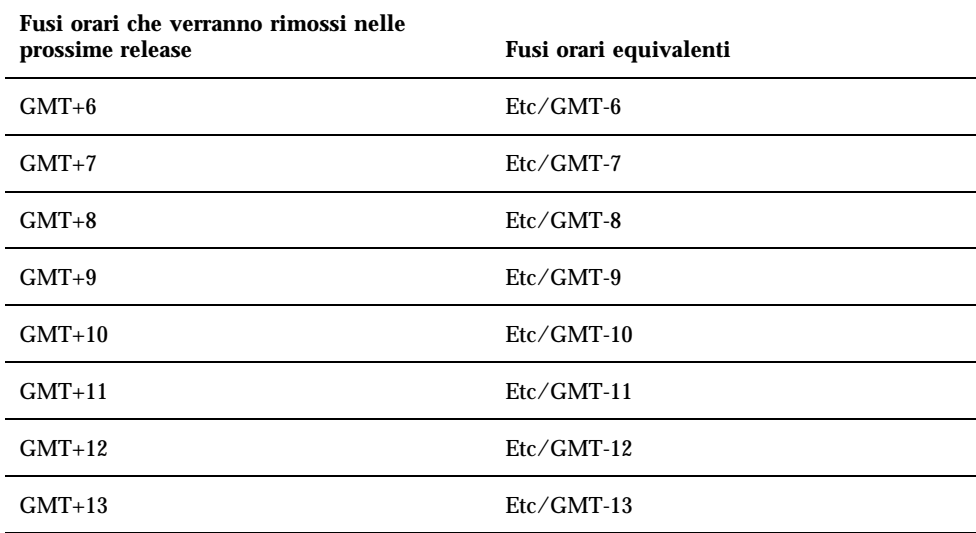

#### Solstice AdminTool

Solstice AdminTool (admintool) non verrà più supportato nelle future release. Questo tool viene usato per la gestione degli utenti, delle stampanti, dei package software, delle porte seriali, dei gruppi e degli host.

La funzione di gestione della stampa è attualmente disponibile nell'ambiente operativo Solaris 8 (vedere /usr/sadm/admin/bin/printmgr).

#### Solstice Enterprise Agents

Il software Solstice Enterprise Agents non sarà più supportato nelle future release. Questa funzionalità è stata sostituita dal software Solaris Web-Based Enterprise Management (WBEM), incluso nell'ambiente operativo Solaris 8.

#### XIL

XIL non sarà più supportato nelle future release. Le applicazioni che utilizzano XIL causano la visualizzazione del seguente messaggio di avvertimento.

WARNING: XIL OBSOLESCENCE This application uses the Solaris XIL interface which has been declared obsolete and may not be present in version of Solaris beyond Solaris 8. Please notify your application supplier. The message can be suppressed by setting the environment variable " XIL SUPPRESS OBSOLETE MSG.

### Libreria client LDAP (Lightweight Directory Access Protocol)

La libreria client LDAP, libldap.so.3, non sarà più supportata nelle prossime release. La nuova versione della libreria, libldap.so.4, è conforme alla revisione draft-ietf-ldapext-ldap-c-api-04.txt della bozza ldap-c-api pubblicata dalla Internet Engineering Task Force (IETF).

#### JDK 1.1.x e JRE 1.1.x

La versione 1.1.x del JDK e del JRE non sarà più supportata nelle prossime release. Una funzionalità pressoché equivalente è supportata da Java 2 Standard Edition, versione 1.2 e successive.

#### SUNWrdm

Il package SUNWrdm, che in passato conteneva le note sul prodotto e veniva installato in /usr/share/release\_info, non sarà più incluso nelle future release del CD di Solaris.

Per le informazioni sul prodotto, vedere le note contenute nel CD Solaris Documentation, le note sull'installazione in forma stampata o l'aggiornamento alle note sul prodotto disponibili su http://docs.sun.com.

## Utility crash(1M)

L'utility crash(1M) non sarà più supportata nelle future release. Il comando crash esamina i file prodotti dai crash dump del sistema, una funzionalità che è ora affidata alla nuova utility mdb(1). L'interfaccia del comando crash è stata

strutturata tenendo conto di dettagli dell'implementazione, ad esempio gli slot, che non hanno alcuna relazione con l'implementazione dell'ambiente operativo Solaris.

La sezione "Transition From crash" in *Solaris Modular Debugger Guide* contiene informazioni dettagliate sulla transizione da crash a mdb.

#### Client Kerberos versione 4

Il client Kerberos versione 4 verrà rimosso nelle future release. Questa eliminazione riguarderà anche il supporto di Kerberos versione 4 nei comandi kinit(1), kdestroy(1), klist(1), ksrvtgt(1), mount\_nfs(1M), share(1M) e kerbd(1M), nella libreria kerberos(3KRB) e nella API di programmazione ONC RPC kerberos\_rpc(3KRB).

### Sintassi dei watchpoint e dei modificatori delle mappe adb(1)

L'utility adb(1) verrà implementata come collegamento alla nuova utility mdb(1) in una versione futura dell'ambiente operativo Solaris 8.

La pagina man mdb(1) descrive le funzioni del nuovo debugger, inclusa la modalità di compatibilità adb(1). Anche in modalità di compatibilità esistono tuttavia alcune differenze tra  $adb(1)$  e mdb $(b)$ :

- Il formato di output di alcuni sottocomandi è differente in  $\text{mdb}(1)$ . I file delle macro vengono formattati usando le stesse regole, ma gli script che dipendono dall'output di altri comandi possono richiedere alcune modifiche.
- La sintassi che specifica la lunghezza del watchpoint in mdb(1) è differente da quella descritta in adb(1). Nei comandi di watchpoint di adb(1),  $:w$ ,  $:a e :p, e$ possibile inserire un valore intero (in byte) tra i due punti e il carattere di comando. In mdb(1), il valore deve essere specificato dopo l'indirizzo iniziale come numero ripetuto.

Il comando  $adb(1)$  123:456w è specificato in  $mdb(1)$  come 123,456:w.

Gli indicatori di formato /m, /\*m, ?m e ?\*m non vengono riconosciuti o supportati da mdb(1).

#### Toolkit OpenWindows per sviluppatori

I toolkit XView™ e OLIT di OpenWindows™ non saranno più supportati nelle future release. Al loro posto, sarà possibile migrare al toolkit Motif. Per disabilitare il

#### Ambiente OpenWindows per gli utenti

L'ambiente OpenWindows non sarà più supportato nelle future release. Sarà possibile migrare al CDE (Common Desktop Environment).

#### Librerie e comandi di Federated Naming Service (FNS)/XFN

Il Federated Naming Service basato sullo standard X/Open XFN non verrà più supportato nelle future release.

#### Comando ipcs(1) di Solaris

La possibilità di applicare il comando ipcs(1) ai crash dump del sistema usando le opzioni −C e −N dalla riga di comando non sarà più supportata nelle future release. Una funzionalità equivalente viene ora fornita dal debugger  $mdb(1)$ : ipcs.

#### Opzione sendmail −AutoRebuildAliases

L'opzione −AutoRebuildAliases per la pagina man sendmail(1m) è sconsigliata, e non sarà più supportata nelle future release.

#### Server sun4d

I seguenti server, che utilizzano l'architettura sun4d, potranno non essere più supportati in future versioni.

- $\blacksquare$  SPARCserver<sup>TM</sup> 1000
- $\blacksquare$  SPARCcenter<sup>TM</sup> 2000

I componenti hardware che dipendono dall'architettura sun4d potranno non essere più supportati in future versioni.

## Problemi relativi alla documentazione

In questo capitolo sono descritti i problemi noti relativi alla documentazione. Dalla pubblicazione di questo documento sul CD Solaris 8 1/01 Documentation e sul chiosco del CD di installazione di Solaris 8 1/01, sono state aggiunte le descrizioni dei seguenti problemi.

- Sezione "Drivers For Network Devices" nel "Solaris 8 Software Developer Supplement" (4398700)
- Elenco delle nuove funzioni (4389948)

**Nota -** Il nome del prodotto è Solaris 8 1/01, ma in alcune parti di codice, percorsi o nomi di package possono comparire le denominazioni Solaris 2.8 o SunOS 5.8. Usare sempre i nomi nella forma riportata.

## Errori nella documentazione

#### Sezione "Drivers for Network Devices" in *Solaris 8 Software Developer Supplement* (4398700)

A pagina 29 del capitolo "Drivers for Network Devices", i seguenti simboli sono usati in modo errato: GLD\_PROMISC\_MULTI, GLD\_PROMISC\_NONE e GLD\_PROMISC\_PHYS. Se si scrive un driver di rete GLD usando questi simboli, il driver non verrà compilato.

Modificare come segue:

#### Elenco delle nuove funzioni (4389948)

Il documento che elenca le nuove funzioni non è incluso nel chiosco di installazione.

**Soluzione:** Per consultare l'elenco delle nuove funzioni, vedere il capitolo "Nuove funzioni" in uno dei seguenti documenti: *Suplemento per l'utente di Solaris 8 Desktop*, *Solaris 8 System Administration Supplement*, *Solaris 8 Software Developer Supplement*, *Supplemento sull'installazione di Solaris 8*.

#### *Manuale utente del CDE* in AnswerBook2 (4356456)

Alcuni grafici del *Manuale utente del CDE* in formato AnswerBook2 risultano illeggibili nelle versioni spagnola, italiana e tedesca.

**Soluzione:** I grafici appaiono in forma leggibile nel *Manuale utente del CDE* pubblicato sul sito http://docs.sun.com.

#### Collezione della Guida di AnswerBook2

Il software AnswerBook2 è stato aggiornato alla versione 1.4.3, ma la documentazione fa ancora riferimento ala versione 1.4.2. Fatta eccezione per il numero di versione, la documentazione è corretta.

#### Sezione "Comandi per il backup completo" in *Guida all'installazione di Solaris 8 (Edizione per piattaforma SPARC)*

I comandi elencati nella Tabella 3–3 della sezione "Comandi per il backup completo" in *Guida all'installazione di Solaris 8 (Edizione per piattaforma SPARC)* non sono corretti. Il contenuto della tabella dovrebbe essere il seguente:

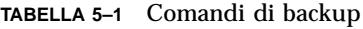

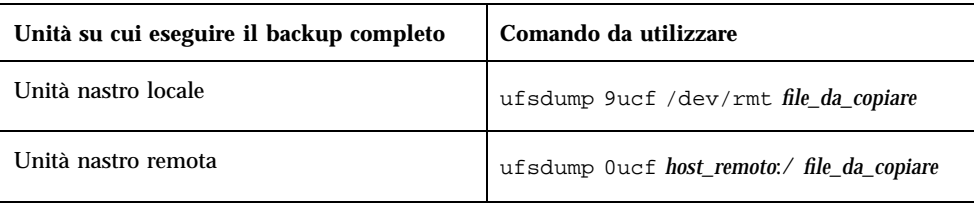

### Sezione "IPv6 Header Format" in *System Administration Guide, Volume 3*

La descrizione del campo 4-bit Priority riflette il contenuto della RFC 1883, che è stato reso obsoleto dalla RFC 2460 (Solaris 8 implementa la RFC 2460). Di conseguenza, il campo Priority è stato sostituito da un campo 8-bit Traffic Class. Il valore di IPv6 Header Format dovrebbe identificare il campo Traffic Class invece del campo Priority. Anche la voce Priority sulla stessa pagina dovrebbe essere sostituita dalla seguente descrizione di Traffic Class:

Traffic Class - 8 bit traffic class field.

Questo valore riduce a 20 il numero dei bit allocati per il campo "Flow Label".

### Sezione "Priority Values" in *System Administration Guide, Volume 3*

La descrizione del campo 4-bit Priority riflette la RFC 1883, che è stata resa obsoleta dalla RFC 2460 (Solaris 8 implementa la RFC 2460). Di conseguenza, il campo Priority è stato sostituito dal campo 8-bit Traffic Class. La sezione Priority dovrebbe essere sostituita dalla seguente sezione Traffic Classes.

#### Traffic Classes

I nodi di origine e i router di inoltro possono usare il campo 8-bit Traffic Class nell'intestazione IPv6 per identificare e distinguere le differenti classi o priorità dei pacchetti IPv6.

Al campo Traffic Class si applicano i seguenti requisiti generali.

 L'interfaccia di servizio per IPv6 all'interno di un nodo deve consentire a un protocollo di livello superiore di specificare il valore dei bit Traffic Class nei

pacchetti originati da quel protocollo. Il valore predefinito deve essere zero per tutti gli 8 bit.

I nodi che supportano un uso specifico di alcuni o tutti i bit Traffic Class possono cambiare il valore di tali bit nei pacchetti da essi originati, inoltrati o ricevuti, in base a quanto richiesto per quell'uso specifico. I nodi dovrebbero ignorare e lasciare invariati i bit del campo Traffic Class per i quali non supportino un uso specifico.

#### Sezione "Implementing IPsec" in *System Administration Guide, Volume 3*

Il punto 10c di questa procedura omette erroneamente il parametro *up* nella riga aggiunta al file /etc/hostname.ip.tun0. Il parametro *up* deve essere aggiunto alla fine della riga riportata in questo punto.

#### Sezione "NFS Parameters for the nfs Module" in *System Administration Guide, Volume 3* (4299091)

In questa sezione sono richieste diverse correzioni:

- Per il simbolo nfs\_32\_time\_ok:
	- Cambiare il nome del simbolo in: nfs\_allow\_preepoch\_time.
	- Cambiare la descrizione in: Questo simbolo controlla se il client o il server NFS debbano accettare o meno le indicazioni di data e ora per i file anteriori al 1970.
	- Nessuna modifica alla descrizione predefinita.
	- Eliminare la voce relativa al simbolo nfs\_acl\_cache.
- Aggiungere una voce per il simbolo nfs\_disable\_rddir\_cache.
	- Descrizione: Alcuni server non aggiornano correttamente gli attributi della directory quando si effettua una modifica. Per consentire l'interoperabilità con questi server, impostare la seguente variabile per disabilitare la cache readdir.
	- Default: Set to  $\circ$  f  $f(0)$ .
- Per i simboli nfs\_lookup\_neg\_cache e nfs3\_lookup\_neg\_cache:
	- Cambiare il valore predefinito in 1. Ignorare il commento riguardante il caching dei nomi delle directory.
- Per il simbolo nrnode:
- Cambiare la descrizione predefinita in: *set to ncsize*. Impostando la variabile su 1 si disabilita di fatto la cache, non perché vi sia un controllo esplicito per determinare se tale valore sia realmente 1, ma perché si sta creando una cache molto piccola.
- Per il simbolo nfs\_write\_error\_interval:
	- Cambiare la descrizione: Questo simbolo controlla la frequenza con la quale i messaggi di errore in scrittura NFS ENOSPC e EDQUOT vengono registrati nel log. I valori sono espressi in secondi.
	- Nessun cambiamento alla descrizione predefinita.

### Sezione "NFS Parameters for the nfs Module" in *System Administration Guide, Volume 3* (4299091)

Eliminare la voce relativa al simbolo nfsreadmap.

### Sezione "NFS Parameters for rpcsec Parameters" in *System Administration Guide, Volume 3* (4299091)

Per il simbolo authdes cachesz:

- Cambiare la descrizione predefinita: Il valore predefinito è 1024.
- Eliminare la voce relativa al simbolo authkerb\_cachesz.
- Eliminare la voce relativa al simbolo authkerb\_win.

#### Sezioni "Mobile IP Mobility Agent Status" e "Displaying Mobility Agent Status"del manuale *Mobile IP Administration Guide* La frase:

Per usare la tabella di associazioni dell'agente home, usare l'opzione −b del comando mipagentstat(1M).

Dovrebbe avere la forma seguente:

Per usare la tabella di associazioni dell'agente home, usare l'opzione −h del comando mipagentstat(1M).

#### Sezioni "Managing Mobile IP" e "Deploying Mobile IP"del manuale *Mobile IP Administration Guide*

La sezione Address del file di configurazione degli IP mobili contiene un parametro denominato Default-Node. Il nome corretto di questo parametro è invece Node-Default.

#### Procedura "To Create a Boot Server on a Subnet" , sezione "Creating an Install Server and a Boot Server" in *Solaris 8 Advanced Installation Guide* (4327931)

Le istruzioni relative alla creazione di un server di boot in una sottorete indicano erroneamente di utilizzare il CD "Solaris 8 Software 2 of 2" e il CD "Solaris 8 Languages". Se si seguono queste istruzioni, viene visualizzato il seguente messaggio di errore.

An existing install server cannot be found at /image\_name. This tool can only add packages to an install server that already exists.

Nel seguire la procedura "To Create a Boot Server on a Subnet" nella sezione "Creating an Install Server and a Boot Server" in *Solaris 8 Advanced Installation Guide*, ignorare i punti da 6 a 15.

# CERT Advisory

Questo capitolo contiene l'elenco dei CERT Advisory aggiornato al 6/1/2000.

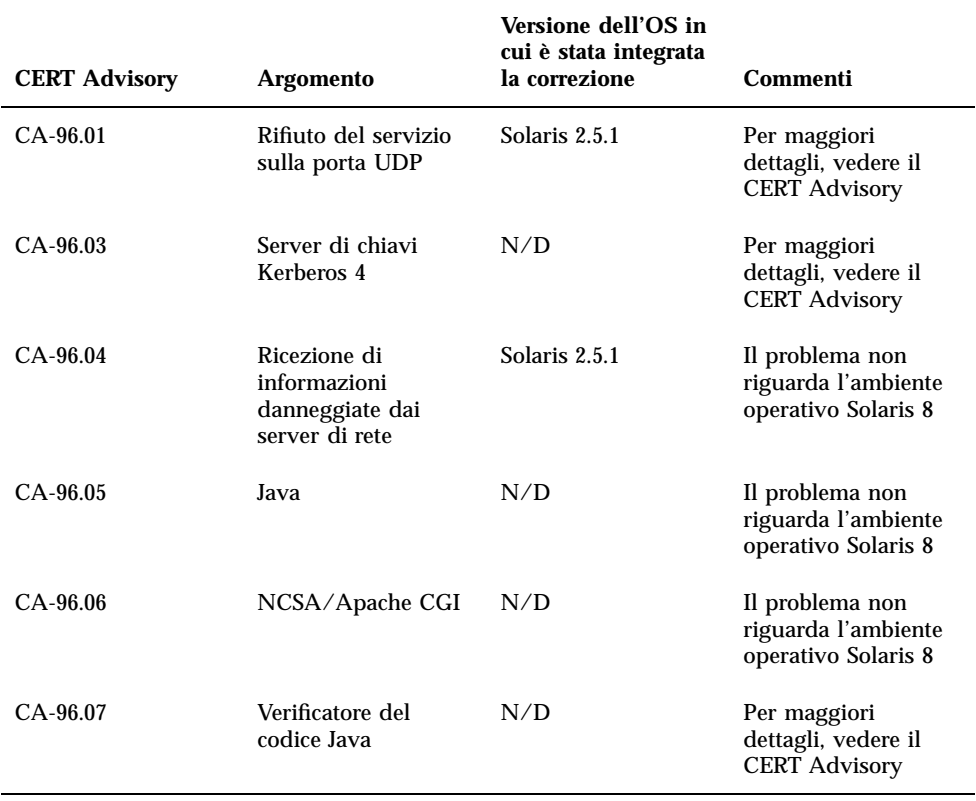

#### **TABELLA 6–1** CERT Advisory

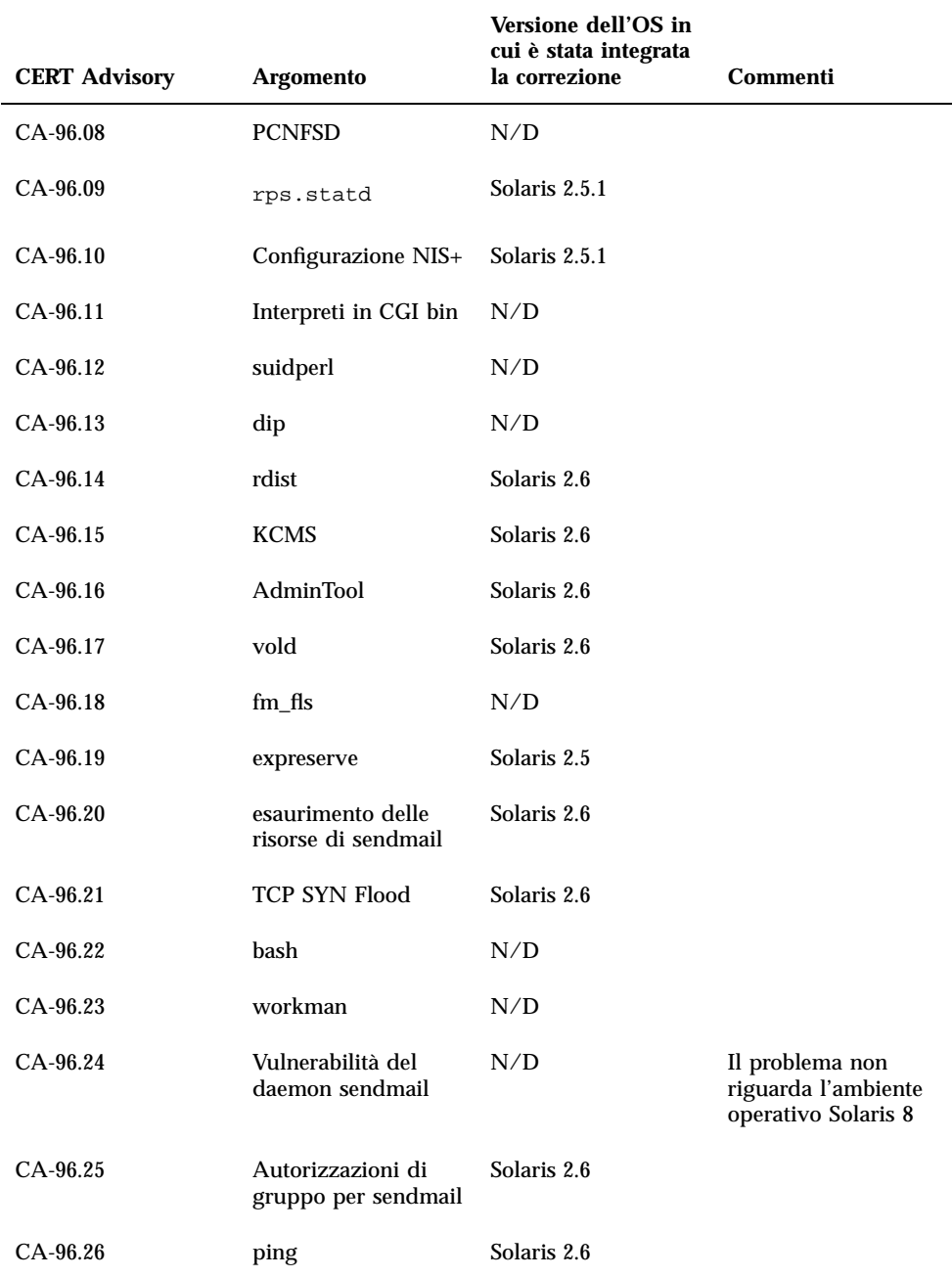

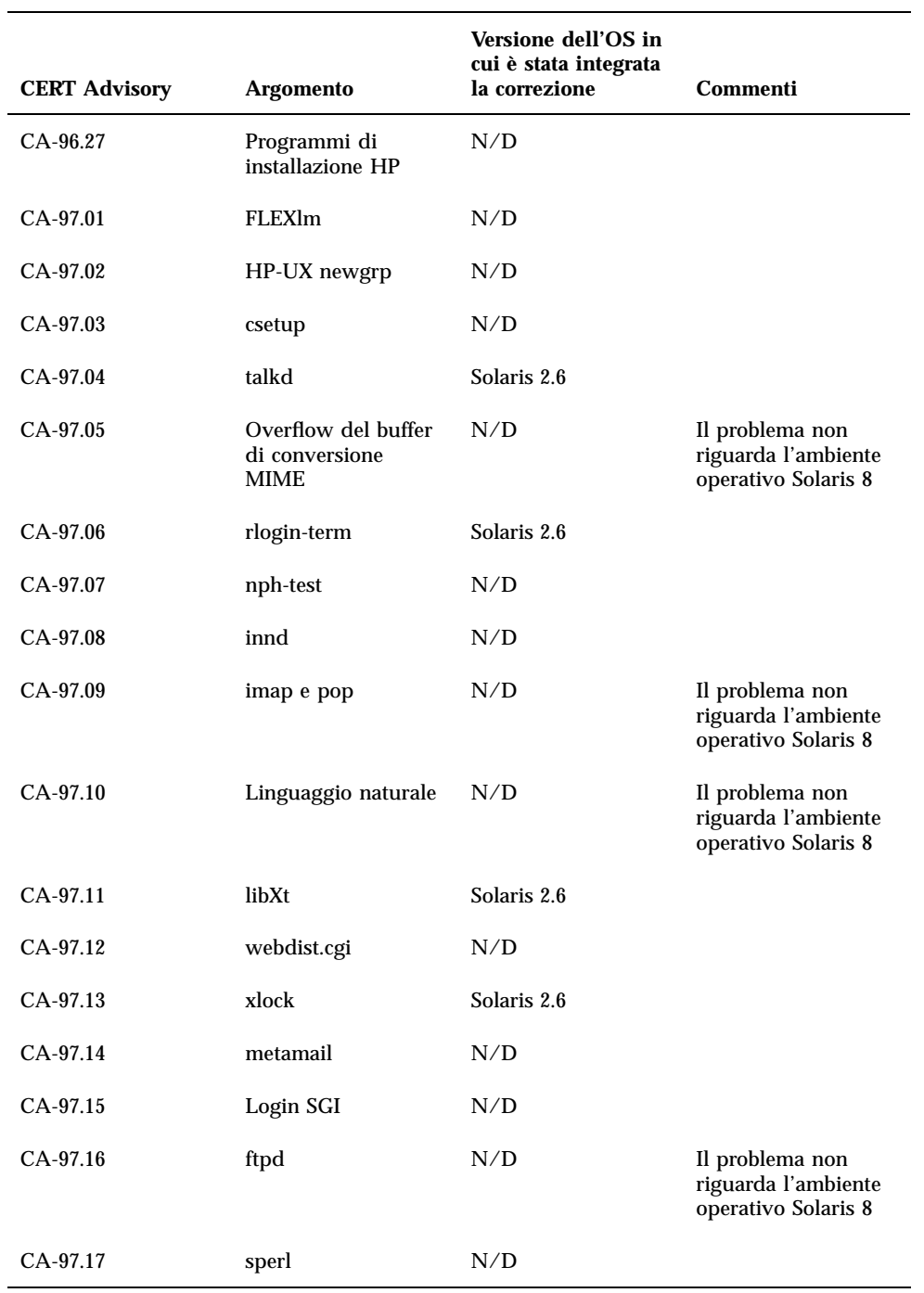

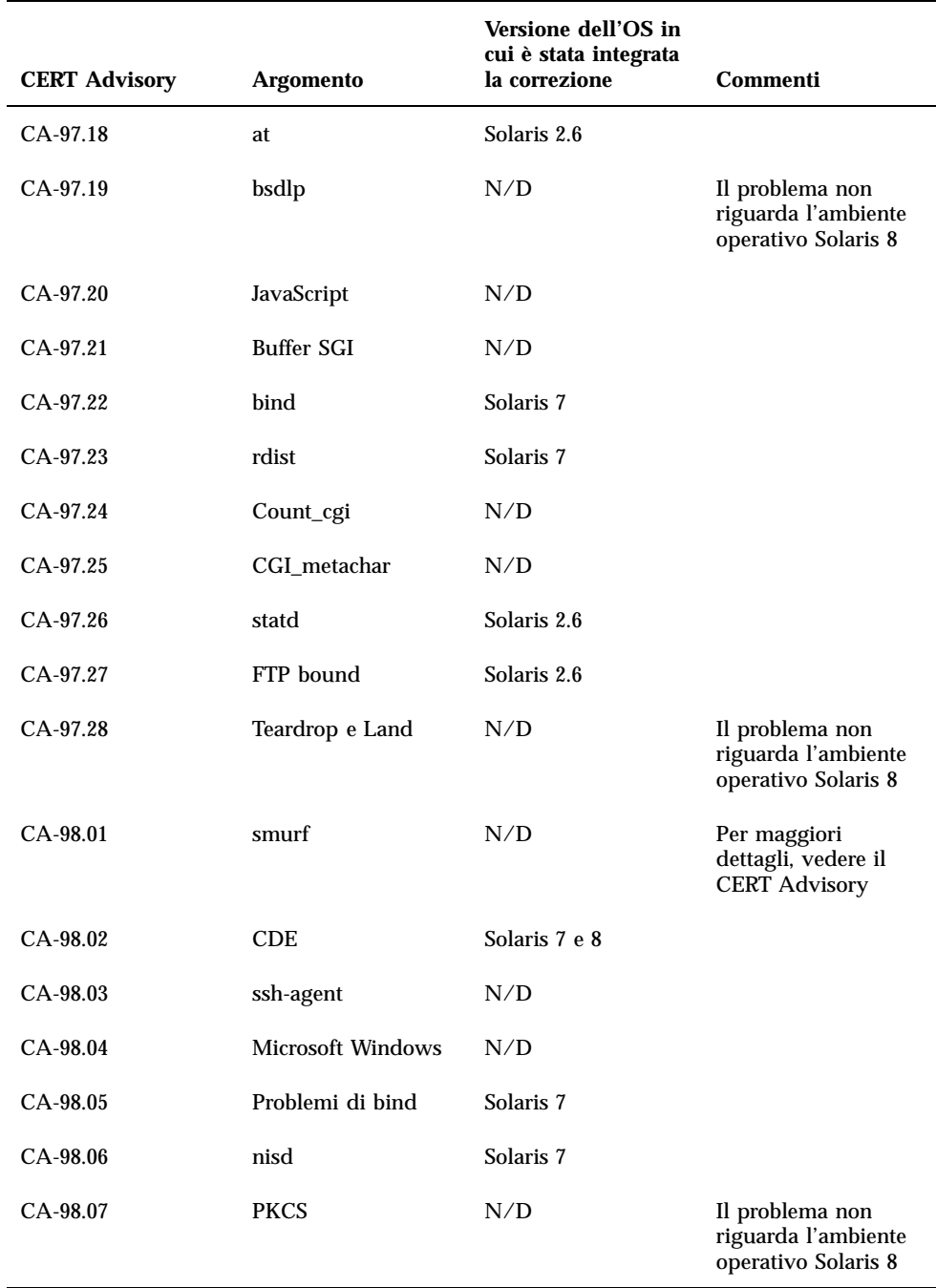

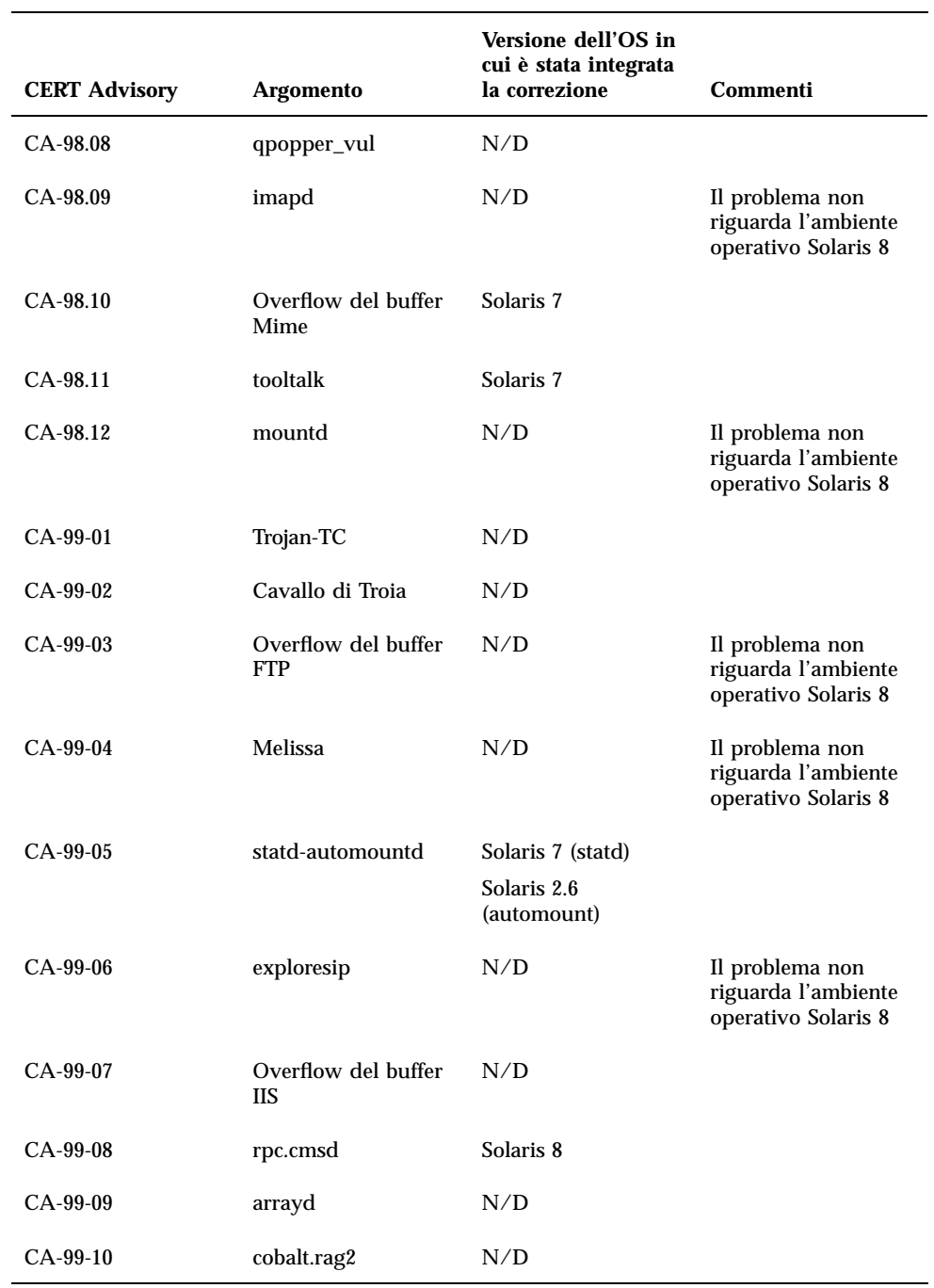

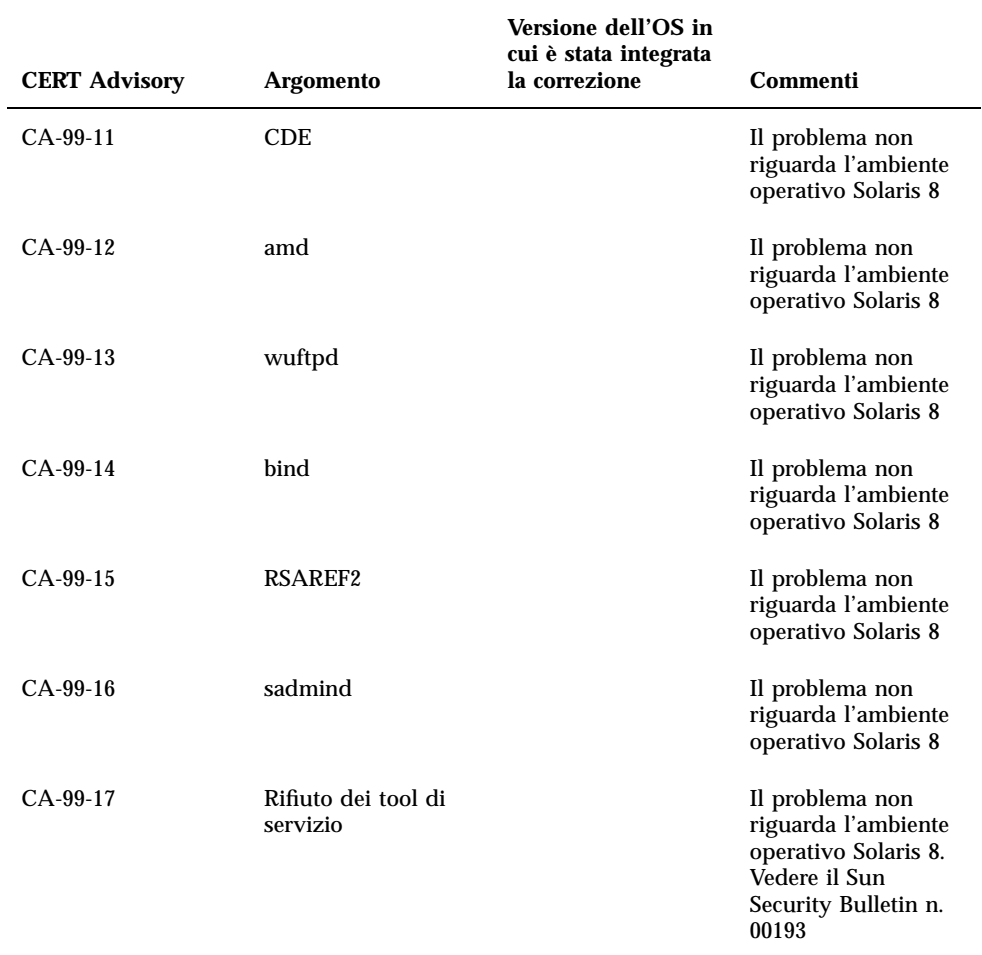

## Elenco delle patch

Le patch elencate in questa appendice sono state applicate all'ambiente operativo Solaris 8 1/01 in uno dei seguenti modi:

■ SolStart

Le patch si trovano nella directory /var/sadm/patch sul sistema installato.

■ Tecnologia Freshbits

Le patch sono state applicate al momento della creazione del CD di Solaris 8. Di conseguenza, non si trovano nella directory /var/sadm/patch.

Il comando showrev -p restituisce l'elenco delle patch applicate al sistema installato, indipendente dal metodo di applicazione utilizzato. Le patch contenute nel CD di Solaris 8 sono state sottoposte ad accurate verifiche e non possono essere disinstallate da Solaris 8 1/01.

## Elenco delle patch

108528-05 : SunOS 5.8: kernel update patch 1256102 4015840 4044653 4159348 4184090 4226443 4233718 4233832 4234426 4236043 4242051 4253713 4255980 4256799 4259051 4261064 4261567 4262685 4262842 4262930 4265649 4266124 4269556 4269582 4269845 4271726 4271733 4271738 4272737 4275177 4276021 4278679 4278935 4279959 4281502 4282158 4282212 4284196 4286659 4288248 4290073 4290269 4290532 4291601 4293528 4293692 4295047 4295776 4296081 4296124 4296614 4296770 4296961 4298256 4298789 4298790 4298792 4298794 4299010 4299504 4299838 4300040 4300179 4301117 4301683 4302637 4302919 4303126 4303474 4303649 4304033 4304051 4304696 4305131 4305365 4305392 4305709 4305817 4306004 4306367 4306802 4307062 4307080 4307475 4307697 4307747 4307771

**(continua)**

#### **(continua)**
108652-23 : X11 6.4.1 Xsun patch: 4281374 4292395 4286682 4300866 1221324 4308554 4306350 4312517 4287741 4297581 4297830 4299495 4306774 4308640 4308661 4308670 4311088 4312780 4312893 4305597 4310813 4293861 4311804 4318777 4311685 4317727 4314304 4310120 4299667 4310536 4330738 4332966 4107762 4323892 4333070 4185418 4336308 4314423 4346749 4332982 4312537 4323164 4338851 4356114 4355797 4356265 4345609 4380139 4379301 108664-04 : SunOS 5.8: Support for SME platforms 4298987 4309134 4321825 108680-02 : SunOS 5.8: SuperIO 307 (plug-n-play) device drivers 4252667 4306404 108711-04 : Solaris 8: Misssing Catalan Locale Support 4305956 4328876 4337258 108714-03 : CDE 1.4: libDtWidget patch 4289349 4321189 4360030 108723-01 : SunOS 5.8: /kernel/fs/lofs and /kernel/fs/sparcv9/lofs patch 4126922 108725-02 : SunOS 5.8: st driver patch 4180382 4258222 4270641 4319238 108727-04 : SunOS 5.8: /kernel/fs/nfs and /kernel/fs/sparcv9/nfs patch 4193748 4249187 4276984 4293528 4331346 108734-02 : Polish UTF-8 Support Solaris 8: 4325497 4328876 108735-03 : u.RU.KOI8-R : Cannot cut and paste cyrrilic between dtapps 4307614 4325497 4328876 4359095 108773-06 : SunOS 5.8: IIIM and X Input & Output Method patch 4379997 4366559 4363883 4306958 4305501 4304989 4301739 4307230 4307224 4295996 4325454 4313845 4342196 4332958 4339874 108781-01 : Solaris 8: Get UDCTool to work for zh\_TW 4307173 108806-02 : Solaris 8: Sun Quad FastEthernet qfe driver 4306341 4301636 4321069 4321602 108808-18 : SunOS 5.8: Manual Page updates for Solaris 8 4356768 4356771 4360161 4361275 4377110 4382653 4383347 4384062 4311373 4372215 4372924 4377107 4377110 4379596 4381797 4356775 4367587 4347481 4351085 4365567 4365858 4369053 4370464 4358328 4360561 4359608 4360350 4317975 4352046 4353279 4338576 4314390 4345863 4325356 4311374 4312130 4323321 4323394 4314114 4310895 108820-01 : SunOS 5.8: nss\_compat.so.1 patch

**(continua)**

4302441

108823-01 : SunOS 5.8: compress/uncompress/zcat patch 4295877 108825-01 : SunOS 5.8: /usr/lib/fs/cachefs/cfsadmin patch 4207874 108827-05 : SunOS 5.8: libthread patch 4091466 4288299 4307551 4311948 4336933 108833-04 : SunOS 5.8: X Windows software, PC keytables 4286023 4309431 4351910 4359774 108835-02 : CDE 1.4: dtcm patch 4285729 4320553 108869-02 : SunOS 5.8: snmpdx/mibiisa/libssasnmp/snmplib patch 4299328 4301970 4309416 4333417 108875-07 : SunOS 5.8: c2audit patch 4224166 4290575 4307306 4308525 4322741 4325997 4336689 4336959 4339611 4344275 108897-01 : X11 6.4.1 Xprint patch: 4305734 108899-01 : SunOS 5.8: /usr/bin/ftp patch 4294697 108901-03 : SunOS 5.8: /kernel/sys/rpcmod and /kernel/strmod/rpcmod patch 4107735 4321293 4330007 108909-08 : CDE 1.4: Smart Card Administration GUI patch 4301377 4301411 4310298 4330268 4350318 4353115 4292889 4328443 4343393 4358106 4359950 4358885 108914-02 : SunOS 5.8: localisation updates for different components 4331185 108919-05 : CDE 1.4: dtlogin patch 4072784 4293300 4302209 4299160 4346072 4328385 4293551 108921-08 : CDE 1.4: dtwm patch 4306589 4311842 4301522 4299651 4300013 4261430 4311753 4330496 4335592 4335971 4332153 4293551 108923-01 : CDE 1.4: dtwm patch 4261430 4310640 4311753 108925-08 : Solaris 8: New Messages for new I18N projects 4331886 4351024 108933-01 : Hex broken in Swedish dtcalc, Mistranslation in Spanish dtmail: 4308864 4304021

108940-12 : Motif 2.1.1: Runtime library patch for Solaris 8 4299216 4294643 4320106 4318757 4322319 4299139 4312519 4322466 4327272 4327592 4336559 4327637 4322728 4342603 4343099 4350517 4334155 4367450 4362266 108947-01 : SunOS 5.8: /platform/sun4u/cprboot patch 4296960 108949-04 : CDE 1.4: libDtHelp/libDtSvc patch 4298416 4307660 4345282 1191725 108954-02 : SunOS 5.8: localisation updates for different components 108956-01 : SunOS 5.8: htt\_server dumps core on SCH's cm.so in utf-8 locales 4314242 108962-01 : SunOS 5.8: XmlReader fails on an HTTP stream 4314140 108964-04 : SunOS 5.8: /usr/sbin/snoop patch 1110881 4297326 4297676 4304083 4313760 4315280 4317713 4321696 4321713 4321720 4321721 4321723 4321725 4321726 4322042 4322055 4322058 4322060 4322064 4322200 4322670 108968-02 : SunOS 5.8: vol/vold/rmmount patch 1206000 4108297 4145529 4205437 4211612 4254816 4255049 4285374 4286446 4292408 4292563 4296452 4298451 4298465 4298563 4298567 4303430 4304283 4304289 4305067 4306425 4307495 4307500 4307620 4307634 4312778 4313091 108970-01 : SunOS 5.8: /usr/lib/fs/pcfs/fsck and /usr/lib/fs/pcfs/mkfs patch 4145536 4210625 4250242 4256652 108972-04 : SunOS 5.8: /sbin/fdisk patch 4221693 4304790 4347145 108974-06 : SunOS 5.8: dada, uata, dad, sd and scsi patch 4102203 4231195 4231208 4237299 4262676 4263164 4271068 4271069 4275749 4279959 4284198 4285368 4285546 4291601 4297348 4302559 4304790 4305131 4305767 4313216 4313235 4325722 4325730 4328843 4329580 4335919 4337637 4346167 4348075 108975-03 : SunOS 5.8: /usr/bin/rmformat and /usr/sbin/format patch 4242879 4292212 4304790 4308431 4311553 4322206 108977-01 : SunOS 5.8: libsmedia patch 4292214 4308431 4311553 108981-03 : SunOS 5.8: /kernel/drv/hme and /kernel/drv/sparcv9/hme patch 4247473 4305997 4327121 4327720 108982-07 : SunOS 5.8: fctl/fp/fcp/usoc driver patch 4270724 4278408 4291069 4294605 4295939 4298666 4298671 4298676 4298680 4298689 4298693 4298699 4299785 4300516 4300943 4300953 4302739 4303724 4303736 4304902 4305775 4306340 4306737 4319582 4320820 4323071 4324847 4325628 4326575 4326893 4329579 4331095

4331778 4334397 4336589 4336669 4336671 4342072 4342080 4342091 4342847 4343652 4343660 4344776 4344777 4353138 4353873 4353887 4353895 4353900 4353906 4355988 108983-07 : SunOS 5.8: fcip patch 4304890 4319582 4320876 4337691 4340152 4342080 4342091 4342847 4355959 4355971 4358603 108984-04 : SunOS 5.8: qlc adb macros patch 4264323 4278254 4300470 4300943 4300953 4302087 4304897 4319582 4324126 4324180 4324192 4324478 4326893 4327991 4328447 4330730 4334838 4335949 4336664 4336665 4336667 4337688 4344845 4353138 4353797 4353806 4353815 4353831 4353855 4355029 4363212 108985-02 : SunOS 5.8: /usr/sbin/in.rshd patch 4158689 4305888 4335632 108987-02 : SunOS 5.8: Patch for patchadd and patchrm 4115232 4278860 4292990 4299710 4303509 4304640 4311375 4319950 4330590 108989-02 : SunOS 5.8: /usr/kernel/sys/acctctl and /usr/kernel/sys/exacctsys patch 4305365 4312278 4313746 4313747 4314201 108991-06 : SunOS 5.8: libc and watchmalloc patch 4193683 4225913 4291844 4292683 4303962 4310353 4312278 4314913 4366956 4375449 108993-01 : SunOS 5.8: nss and ldap patch 4312278 108995-01 : SunOS 5.8: /usr/lib/libproc.so.1 patch 4312278 108997-03 : SunOS 5.8: libexacct and libproject patch 4305365 4312278 4313746 4313747 4314201 108999-01 : SunOS 5.8: PAM patch 4312278 109003-01 : SunOS 5.8: /etc/init.d/acctadm and /usr/sbin/acctadm patch 4312278 109005-01 : SunOS 5.8: /sbin/su.static and /usr/bin/su patch 4312278 109007-04 : SunOS 5.8: at/atrm/batch/cron patch 4261967 4304184 4312278 4379735 109009-01 : SunOS 5.8: /etc/magic and /usr/bin/file patch 4312278 109011-01 : SunOS 5.8: /usr/bin/id and /usr/xpg4/bin/id patch 4312278 109013-02 : SunOS 5.8: /usr/bin/lastcomm patch **(continua)**

### 4305365 4312278 4313746 4313747 4314201

109015-01 : SunOS 5.8: /usr/bin/newtask patch 4312278 109017-01 : SunOS 5.8: /usr/bin/pgrep and /usr/bin/pkill patch 4312278 109019-01 : SunOS 5.8: /usr/bin/priocntl patch 4312278 109021-01 : SunOS 5.8: /usr/bin/projects patch 4312278 109023-01 : SunOS 5.8: /usr/bin/sparcv7/ps and /usr/bin/sparcv9/ps patch 4312278 109025-01 : SunOS 5.8: /usr/bin/sparcv7/truss and /usr/bin/sparcv9/truss patch 4312278 109027-01 : SunOS 5.8: /usr/bin/wracct patch 4312278 109029-01 : SunOS 5.8: perl patch 4312278 109031-01 : SunOS 5.8: projadd/projdel/projmod patch 4312278 109033-01 : SunOS 5.8: /usr/bin/sparcv7/prstat and /usr/bin/sparcv9/prstat patch 4312278 109035-01 : SunOS 5.8: useradd/userdel/usermod patch 4312278 109037-01 : SunOS 5.8: /var/yp/Makefile and /var/yp/nicknames patch 4312278 109041-02 : SunOS 5.8: sockfs patch 4224166 4290575 4322741 109043-02 : SunOS 5.8: sonode adb macro patch 4224166 4290575 4322741 109045-02 : SunOS 5.8: /usr/sbin/sparcv7/crash and /usr/sbin/sparcv9/crash patch 4224166 4290575 4322741 109066-03 : SunOS 5.8: NCA Support for Apache Web Server patch 4285881 4294231 4296334 4297125 4297126 4297294 4299951 4300202 4300429 4300836 4301047 4303787 4306793 4307672 4307679 4307683 4308402 4311970 4312075 4312396 4313734

4316564 4317634 4318360 4318365 4324351 4326195 4326198 109068-01 : Japanese CDE 1.4: Update Japanese CDE help files 4302904 109070-02 : SunOS 5.8: WBEM 2.0 4302909 4380748 109072-06 : CDE 1.4: (Japanese) sdtsmartcardadmin update 4318088 4301377 4328596 4346028 4346738 4350168 4357755 4384414 109077-01 : SunOS 5.8: /usr/lib/inet/in.dhcpd patch 4313817 109087-01 : SunOS 5.8: atok8 terminates "Shell widget modeShell has zero..." 4297016 4301750 109091-03 : SunOS 5.8: /usr/lib/fs/ufs/ufsrestore patch 4297558 4302943 4366956 4375449 109093-04 : SunOS 5.8: JFP message files patch 4318917 4345727 4357764 4358930 4380324 109094-01 : SunOS 5.8: localisation updates for different components 109128-01 : Provide conversion between codepages 1256 and ISO8859-6: 4301870 109131-05 : SunOS 5.8: JFP manpages patch 4320935 4345069 4302905 4351981 4379437 109133-02 : SunOS 5.8 : Cut and Paste not functioning in ru\_RU.KOI8-R locale 4307614 4328876 109134-10 : SunOS 5.8: WBEM patch 4297248 4309319 4314792 4318408 4329995 4332540 4333798 4333799 4336708 4336719 4336764 4346486 4346810 4346974 4352831 4355958 4355986 4356000 4357738 4358748 4358807 4358814 4358855 4359098 4359109 4359136 4359580 4359722 4360208 4362256 4362879 4363471 4363474 4364065 4364250 4364642 4364742 4364795 4364806 4365026 4365215 4365386 4365462 4365763 4365811 4365940 4366652 4366809 4367110 4367132 4368018 4368410 4368421 4368575 4368608 4368626 4368682 4368756 4368777 4369122 4369554 4370171 4370176 4370212 4370711 4371192 4371214 4371217 4371519 4372191 4372647 4372914 4374771 4376028 4378375 4379554 4380882 4385381 4385396 4387991 109137-01 : SunOS 5.8: /usr/sadm/install/bin/pkginstall patch 4318844 109142-03 : CDE 1.4: dtterm libDtTerm patch 4308751 4340259 4355107 109145-01 : SunOS 5.8: /usr/sbin/in.routed patch 4319852

```
109200-02 : SunOS 5.8: l10n updates
       4336934 4313061 4333002
109202-01 : SunOS 5.8: /kernel/misc/gld and /kernel/misc/sparcv9/gld patch
       4197367
109221-05 : SunOS 5.8: Patch for sysidnet
       4186765 4245794 4310379 4310705 4322703 4338255 4350971
109223-01 : SunOS 5.8: libgss.so.1 and libkadm5clnt.so.1 patch
       4308978
109234-01 : SunOS 5.8: Apache/mod_jserv patch
       4312109
109238-01 : SunOS 5.8: /usr/bin/sparcv7/ipcs and /usr/bin/sparcv9/ipcs patch
       4310353
109244-02 : SunOS 5.8 SPECIAL PATCH
 4298041
109247-01 : Bad translation causes core dump in German install:
       4324017
109249-01 : Help not localised for the dhcpmgr:
       4324311
109255-01 : Unlocalised buttons on user-interface of dhcpmgr:
       4324315
109264-01 : Graphics missing from Help in Smart Card:
       4324308
109277-01 : SunOS 5.8: /usr/bin/iostat patch
       4313169
109279-08 : SunOS 5.8: /kernel/drv/ip patch
       4291034 4299644 4299951 4302749 4303422 4305039 4306362 4308728 4310956 4311938
4317221 4320818 4323647 4323830 4324430 4333995 4335568 4336478 4337275 4338724 4339375
4347223 4387783
109318-07 : SunOS 5.8: Admin/Install patch
       4299103 4302899 4313039 4324404 4325840 4334036 4337779 4351009 4351486 4355192
4358804 4372310
109320-01 : SunOS 5.8: LP jumbo patch
       4188167 4235953 4260829 4263321 4265529 4281487 4302705 4310991
109322-02 : SunOS 5.8: libnsl patch
       4305859 4320661
109324-01 : SunOS 5.8: sh/jsh/rsh/pfsh patch
       4313399
(continua)
```
109326-01 : SunOS 5.8: libresolv.so.2 patch 4284409 109328-01 : SunOS 5.8: /usr/lib/netsvc/yp/ypserv and usr/lib/netsvc/yp/ypxfr patch 4203989 109354-05 : CDE 1.4: dtsession patch 4239375 4344648 4316439 4335987 4293551 109384-01 : SunOS 5.8: libaio patch 4253437 109411-02 : SunOS 5.8: dtmail prints garbage strings 4326649 4350277 109441-02 : SunOS 5.8: sdtudctool patch 4312994 4342214 109452-01 : SunOS 5.8: Window List, buttons unlocalised in Options dialog 4329351 109454-01 : SunOS 5.8: /kernel/fs/fifofs and /kernel/fs/sparcv9/fifofs patch 4302216 109458-01 : SunOS 5.8: ldterm patch 4250344 109460-03 : SunOS 5.8: socal and sf driver patch 4137818 4259911 4285968 4296275 4300684 4301468 4303182 4304245 4307129 4307585 4322210 4327372 4327766 4328635 4330062 109461-02 : SunOS 5.8: /usr/lib/lwp/libthread.so.1 patch 4305389 4336933 109470-02 : CDE 1.4: Actions Patch 4326649 4353583 109472-03 : SunOS 5.8: /kernel/drv/tcp patch 4291034 4299644 4308728 4310189 4311938 4319441 4330074 4332542 109524-02 : SunOS 5.8: ssd driver patch 4271068 4271069 4295457 4297348 4337798 109529-02 : SunOS 5.8: luxadm, liba5k and libg\_fc patch 4174203 4267328 4278281 4299846 4306461 4306571 4308889 4309126 4319786 4322825 4325179 4328845 4331309 4332727 4358935 4359401 109552-01 : SunOS 5.8: FIGSS-UTF.8, Removable media manager unlocalised 4327983 109564-01 : SunOS 5.8: Removable Media Mgr, Missing floppy error unlocalised

4329409

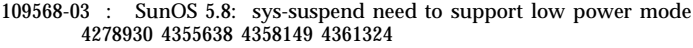

- 109573-01 : SunOS 5.8: dhcpmgr help graphics not displayed correctly 4330902
- 109576-01 : SunOS 5.8: mountall and fsckall patch 4260430
- 109582-01 : CDE 1.4: sdtaudio patch 4305400
- 109587-02 : SunOS 5.8: Patch for spurious boot device change messages 4256556 4345757
- 109607-01 : SunOS 5.8: /usr/include/iso/stdlib\_iso.h patch 4300780
- 109609-01 : SunOS 5.8: UTF-8 Korean attached text becomes garbled 4309015

109613-02 : CDE 1.4: dtmail patch 4336922 4133950 4362276 4372376

- 109618-01 : SunOS 5.8: en\_US.UTF-8 locale patch 4311444 4336840
- 109622-01 : SunOS 5.8: env LANG=zh\_TW dtterm doesn't work in partial zh\_TW.UTF-8 4330770
- 109639-02 : SunOS 5.8: th locale has errors in / lacks some LC\_CTYPE definitions 4314263 4353504 4306111
- 109642-01 : SunOS 5.8: /usr/include/sys/dkio.h patch 4304790
- 109657-01 : SunOS 5.8: isp driver patch 4225880 4298594 4305985 4323441
- 109667-02 : SunOS 5.8: /usr/lib/inet/xntpd and /usr/sbin/ntpdate patch 4279094 4330427
- 109679-01 : SunOS 5.8: /usr/share/lib/smartcard/ibutton.jar patch 4330248
- 109680-01 : SunOS 5.8: nss\_nisplus.so.1 and libnss\_nisplus.so.1 patch 4244731
- 109692-03 : Sun0S 5.8: Information

# **(continua)**

## 4339515 4345433 4350242

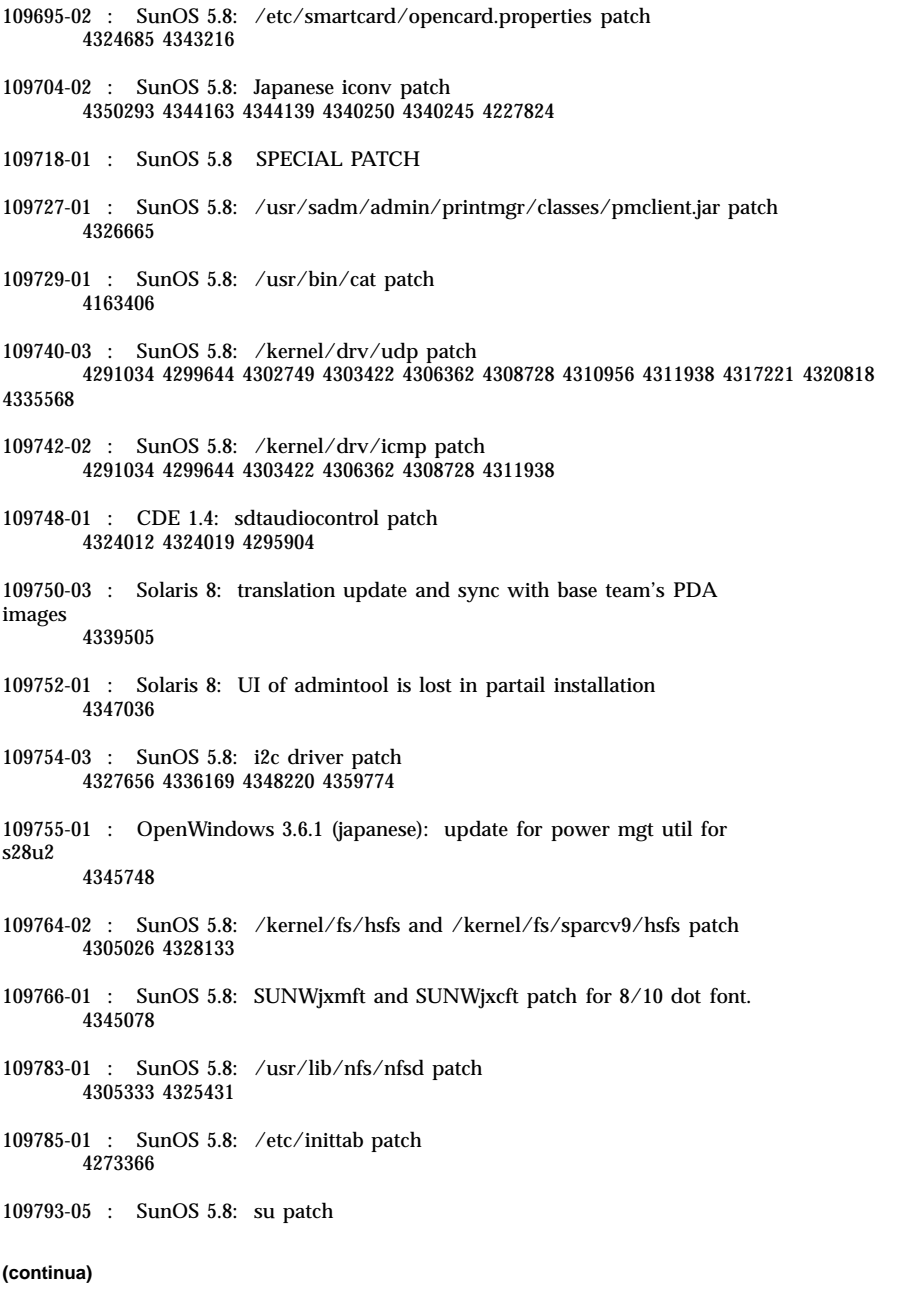

4242185 4284204 4293633 4305633 4329068 4329329 4331497 4333100 4334180 4351341 4352519 4354803 4356143 4358336 4362909 109803-01 : SunOS 5.8: /usr/bin/du and /usr/xpg4/bin/du patch 4306228 109805-01 : SunOS 5.8: pam\_krb5.so.1 patch 4330143 109807-01 : SunOS 5.8: /usr/sbin/dumpadm patch 4340246 109809-01 : SunOS 5.8: timezone data patch for Australasia 4313766 109813-01 : SunOS 5.8: /usr/include/memory.h patch 4313659 109815-03 : SunOS 5.8: se driver patch 4304938 4308769 4319571 4320055 4335099 4342866 4343601 4345375 4346323 4354219 4365262 4367981 4368931 109862-01 : X11 6.4.1 Font Server patch: 4314299 4323233 4335325 4335328 4336593 4345905 109868-03 : SunOS 5.8: WOS Help File Update 4350353 109872-01 : SunOS 5.8: vis driver patch 4269556 109873-04 : SunOS 5.8: prtdiag patch 4285559 4286659 4319714 4326851 4332032 4336443 4337039 4339157 4339689 4339732 4341185 4342594 4352438 4357014 4361157 4362289 4362805 4363440 4363858 4363997 4366980 4366986 4367573 4370121 4370746 4373616 4384142 109874-02 : SunOS 5.8: audio patch 4271687 4291027 4304911 4305392 4307415 4327740 4329687 4332773 4333448 4339937 4350077 109876-01 : SunOS 5.8: fd driver patch 4271682 4333588 4336201 109877-01 : SunOS 5.8: /usr/include/sys/dma\_i8237A.h patch 4333588 109879-01 : SunOS 5.8: isadma driver patch 4334446 4346495 109881-02 : SunOS 5.8: 1394 adb macros patch 4329522 4330882 4331744 4351774 109882-02 : SunOS 5.8: eri header files patch **(continua)**

4231424 4327054 4345671 4345969

109900-01 : SunOS 5.8: /etc/init.d/network and /etc/rcS.d/S30network.sh

patch

### 4291034 4299644 4308728 4311938

109902-03 : SunOS 5.8: /usr/lib/inet/in.ndpd patch 4291034 4299644 4308728 4311938 4347223 4386544

109904-04 : SunOS 5.8: /etc/default/mpathd and /sbin/in.mpathd patch 4291034 4299644 4308728 4311938 4314132 4328423 4338258 4338530 4347223 4369240 4386544

109906-04 : SunOS 5.8: /sbin/ifconfig and /usr/sbin/ifconfig patch 4218277 4291034 4299644 4308728 4311938 4347223 4386544

109908-02 : SunOS 5.8: pcf8574 and pcf8591 driver patch 4333577 4335407 4364763

109910-01 : Help unlocalised for Winlst, Rem. Media Mgr. & Workspace Mgr.: 4329353 4329355 4339080

109920-04 : SunOS 5.8: pcic driver patch 4243709 4286161 4337039 4347834 4352356 4352663 4367607

109922-02 : SunOS 5.8: pcelx, pcser and cs driver patch 4090692 4243709 4308863 4308870 4320108 4352663

109924-02 : SunOS 5.8: pcata driver patch 4287520 4303758 4352663

109926-02 : SunOS 5.8: /kernel/drv/pem and /kernel/drv/sparcv9/pem patch 4243709 4303863 4332477 4352663

109928-04 : SunOS 5.8: pcmem and pcmcia patch 4243709 4265532 4280422 4303875 4337357 4339636 4352663 4355964

109931-01 : CDE 1.4: sdtimage Patch 4345373

109933-01 : SunOS 5.8: mv, cp, ln patch 4264701

109935-02 : SunOS 5.8: libprtdiag\_psr.so.1 for SUNW,UltraSPARC-IIi-Netract patch 4338306 4353761 4353762 4364922

109936-01 : SunOS 5.8: /usr/bin/diff patch 4338744

109951-01 : SunOS 5.8: jserver buffer overflow 4352777

109954-01 : SunOS 5.8: /kernel/sys/pset and /kernel/sys/sparcv9/pset patch 4352049

109960-01 : CDE 1.4: sdtperfmeter patch 4341412 4290470 4280252 109965-02 : SunOS 5.8: pam\_smartcard.so.1 patch 4252211 4260074 4288077 4298260 4306126 4315034 4322446 4341789 4352312 4352345 4353105 4355630 109990-01 : SunOS 5.8: /usr/ccs/bin/dis patch 4015840 4350263 109994-01 : SunOS 5.8: /usr/bin/sparcv7/adb and /usr/bin/sparcv9/adb patch 4015840 4350263 110019-02 : SunOS 5.8: JFP install/sysadm messages patch 4354350 4375794 110044-01 : SunOS 5.8: iswalpha() can't work well in zh.GBK locale 4355229 110065-01 : SunOS 5.8: New features added to install 4357775 110068-01 : CDE 1.4: PDASync patch 4341358 110075-01 : SunOS 5.8: /kernel/drv/devinfo and /kernel/drv/sparcv9/devinfo patch 4341354 110077-02 : SunOS 5.8: sysevent framework patch 4336779 4365737 4367081 4367650 110088-01 : CDE 1.4: DtPower patch 4354583 110127-02 : SunOS 5.8: Generic Framebuffer configuration Graphics Patch 4305334 110144-06 : SunOS 5.8 SPECIAL PATCH 4299534 4313955 4337039 4296770 4339732 4351341 4315034 4353105 4306126 4319571 4363888 4364763 110146-03 : SunOS 5.8 SPECIAL PATCH 4299534 4296770 4339732 4351341 4364763 110165-01 : SunOS 5.8: /usr/bin/sed patch 4287555 110206-01 : SunOS 5.8: sdtwinlst and sdtgwm utf8 unlocalised 4352861 4352800 110221-02 : SunOS 5.8: Dcam1394 patch 4365341 4349294 4372839

- 110269-01 : SunOS 5.8: /usr/lib/libnisdb.so.2 patch 4318294
- 110274-03 : SunOS 5.8: Figgs Custom install new features and install help 4367029
- 110283-03 : SunOS 5.8: mkfs and newfs patch 4297460 4333516 4339330 4344221 4380132 4374181
- 110285-01 : SunOS 5.8: consconfig\_dacf patch 4350044
- 110286-01 : OpenWindows 3.6.2: Tooltalk patch 4334998
- 110314-02 : SunOS 5.8 SPECIAL PATCH 4368385
- 110320-01 : SunOS 5.8: /kernel/misc/sparcv9/s1394 patch 4362967
- 110322-01 : SunOS 5.8: /usr/lib/netsvc/yp/ypbind patch 4362647
- 110326-01 : CDE 1.4: dtstyle patch 4321874
- 110364-02 : SunOS 5.8: Add L10N sdttypesbinder files 4366984 4383627
- 110368-01 : SunOS 5.8: littleneck support, pcf8574 patch, S8 Update 3 4286659 4326851 4336443 4339732 4341185
- 110369-02 : SunOS 5.8: serengeti support, Update3, sgcn patch 4286659 4326851 4337039 4362703 4362745 4374123
- 110370-01 : SunOS 5.8: serengeti support, Update3, usr\_platform patch 4286659 4326851 4337039
- 110371-02 : SunOS 5.8: serengeti support, Update3, sgfru patch 4286659 4326851 4337039 4386526
- 110372-02 : SunOS 5.8: serengeti support, Update3, sghsc patch 4286659 4326851 4337039 4354498
- 110373-01 : SunOS 5.8: serengeti support, Update3, sgsbbc patch 4286659 4326851 4319715 4319724 4337039 4339009 4351116 4352174 4353000 4354331 4354794 4363095 4363101 4367252 4370240
- 110374-03 : SunOS 5.8: serengeti support, Update3, sgenv patch 4286659 4319715 4319724 4326851 4337039 4339009 4345060 4351116 4354331 4370121 4375808 4386526

110375-02 : SunOS 5.8: serengeti support, Update3, ssm patch 4286659 4319715 4319724 4326851 4339009 4351116 4352284 4354331 4370146 4370148 4371549 4371993 4375901 110376-01 : SunOS 5.8: littleneck support, usr\_platform patch, S8 Update 3 4286659 4326851 4336443 4339732 4341185 110377-02 : SunOS 5.8: littleneck support, picl patch, S8 Update 3 4286659 4326851 4336443 4339732 4341185 4361074 4363225 4363846 4365022 4366798 4369058 4370718 4372341 4374731 4375863 110378-03 : SunOS 5.8: mipagent patch Mobile IP 4302749 4310956 4317221 4320818 4335568 4375915 4377368 4377693 4377694 4378163 4386544 110379-01 : SunOS 5.8: littleneck support, gpio patch 4336443 4339732 4341185 110380-01 : SunOS 5.8: ufssnapshots support, libadm patch 4296770 110381-01 : SunOS 5.8: ufssnapshots support, clri patch 4296770 110382-01 : SunOS 5.8: 4296770 110383-01 : SunOS 5.8: 4233832 4326110 4336779 4357245 110384-03 : SunOS 5.8: RCM libraries & header patch 4233832 4326110 4336779 4357245 4363985 4364006 4364129 4375059 4375416 4386544 110385-03 : SunOS 5.8: RCM modules patch 4233832 4326110 4336779 4357245 4375059 4375416 4386544 110386-01 : SunOS 5.8: RBAC Feature Patch 4311781 4313955 110387-01 : SunOS 5.8: ufssnapshots support, ufsdump patch 4296770 110388-01 : SunOS 5.8: 4311781 4313955 110389-02 : SunOS 5.8: cvc CPU signature 4333639 4337039 4386544 110390-01 : SunOS 5.8: 4310379 110407-02 : CDE 1.4 Sdttypes patch:

4313855 4329990 4357804 4365790 4374350

- 110416-02 : SunOS 5.8: ATOK12 patch 4361738 4372858 4384092
- 110453-01 : SunOS 5.8: admintool patch 4354306
- 110457-01 : SunOS 5.8: scmi2c driver patch 4282989 4349315
- 110458-01 : SunOS 5.8: libcurses patch 4313067
- 110460-01 : SunOS 5.8: picl daemon patch 4358170 4358736 4361175 4367556 4370374 4370505
- 110467-01 : SunOS 5.8: su and eri driver patch 4376935 4377930
- 110668-01 : SunOS 5.8: /usr/sbin/in.telnetd patch 4366956 4375449
- 110670-01 : SunOS 5.8: usr/sbin/static/rcp patch 4366956 4375449